## **PC12 Panels**  By Roy Seifert

#### **Introduction**

I am an instrument-rated private pilot but can no longer fly due to medical reasons. Without actually stepping into a real plane, the closest I can get to flying is with Microsoft® Flight Simulator. I am running FS 2004 which gives a very good simulation of instrument flight. There are some things it won't do, nor allow me to do, but overall it satisfies my urge to fly in an instrument environment. Plus, it allows me to fly aircraft that in real life I couldn't afford to really learn how to fly. My wonderfully patient wife thinks it's a dumb game because she can't ever see anything happening, but I know I'm cruising at 24,000 feet at 180 knots in pressurized comfort and in total control!

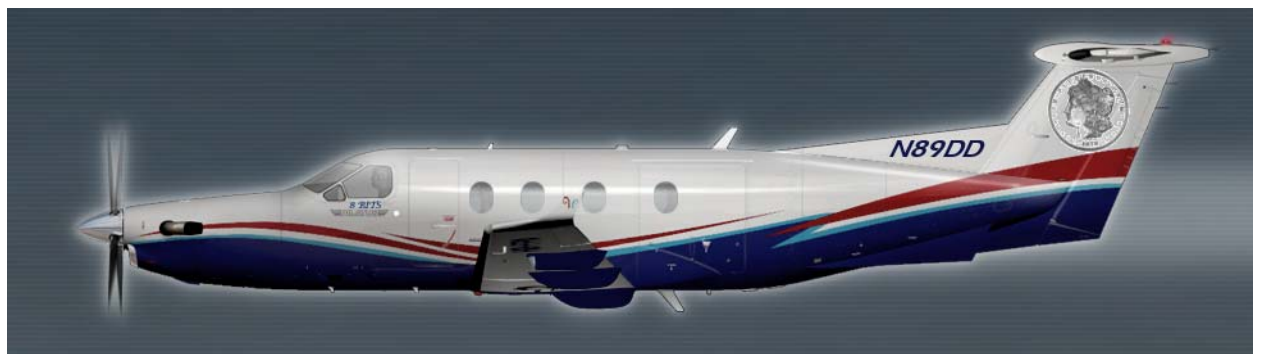

**Figure 1: Pilatus PC-12 in "Eight Bits" Livery** 

I decided early on that since I'm playing make-believe pilot, I would find a virtual aircraft that I would like to buy in real life if I ever won the lottery. I found the single-engine turbo-prop Pilatus PC-12 that performs like a twin, but handles like a single-engine Cessna. For a significantly smaller price than \$3.5 million I purchased one from **Flight One Software**. There are too many positive features about this aircraft simulation to list here, but suffice it to say all the aircraft available from Flight One Software are very realistic and high quality.

To enhance my flight simulator experience I purchased [CH Products](http://www.chproducts.com/retail/index.html) flight yoke, rudder pedals, and throttle quadrant. Along with their program, CH Control Manager I could configure buttons and axes to perform pretty much anything I wanted.

I didn't want to build a complete cockpit; I just wanted to substitute real switches for mouse clicks to activate avionics and cockpit functions, so I decided to build some switch panels (what my neighbor's son calls a "dashboard".). There are many articles on the Internet regarding building these devices, but I found one that was very informative (can't find the link now) that showed how to build switch panels that interface with Flight Simulator so I decided to try to build simulations of the panels I use most in the PC-12.

# **PC-12 Panels**

When I fly the PC-12 I like to start with a cold cockpit, i.e. engine off, power off, standing outside of the aircraft ready to do a preflight inspection. The panels I use most are:

| Overhead<br>32 push-<br>buttons<br>10 toggle<br>switches<br>(only 8<br>used)               |                                                                                                    | Altimeter<br>1 rotary<br>encoder<br>w/switch                                                                                                |                                                                                                    |
|--------------------------------------------------------------------------------------------|----------------------------------------------------------------------------------------------------|----------------------------------------------------------------------------------------------------|----------------------------------------------------------------------------------------------------|
| Autopilot<br>14 push-<br>buttons                                                           | DN<br>HDG<br><b>NAV</b><br>APR<br>BC<br>YD<br>AP<br>SOFT HALF<br>RIDE BANK<br><b>IAS</b><br><b>TEST</b><br>ALT<br>FD                                                                                                    | Other panel<br>switches<br>8 push-<br>$\bullet$<br>button<br>switches                                                                       | $v$ <sup>158</sup><br><b>DME</b><br>AHRS <sub>1</sub>                                                                                                    |
| Radios<br>11 push-<br>$\bullet$<br>buttons<br>5 rotary<br>encoders<br>w/switch             | 12   150   121300<br>1 10500 1 13900<br>TIMER<br>MODE<br><b>PULL</b><br>113900 113900<br>124850 124850<br>COMM<br><b>STBY</b><br><b>STBY</b><br>PULL<br>TEST<br>OFI<br><b>O</b> CHAN<br>414.0<br>414.0<br><b>ADF</b><br><b>As DO RAI PRINT</b><br>1200<br><b>IDT</b><br>0 1 2 3 4 5 6 7<br>CLR<br>VFR | <b>EFIS</b> controller<br>6 push-<br>$\bullet$<br>button<br>switches<br>3 rotary<br>encoders<br>w/switch<br>(only 2 pb<br>switches<br>used) | <b>BALT</b><br>SYS REF<br>$-$ IST $-$<br>٠<br>BRT<br>$\widehat{\widehat{\text{RNG}}}$<br>DH<br><b>HSI</b><br>ARC<br><b>NAV</b><br>HDG<br>CRS<br><b>BA</b><br>RNG<br>^<br>$1 - 2$ |
| Altitude/Vertical<br>speed adjust<br>2 push-<br>buttons<br>1 rotary<br>encoder<br>w/switch | $\sigma$<br>SET<br>EXS <sub>2</sub><br>⊛<br>AW.                                                                                                    | <b>GPS</b><br>13 push<br>$\bullet$<br>buttons<br>1 rotary<br>$\bullet$<br>encoder<br>w/switch                                               | 124500 210<br>謂<br>110.50<br>IFLG<br>$\circ$<br><b>KFLG</b><br><b>Viti</b><br><b>ILS 21</b><br>$v$ <sub>L</sub> OC                                                               |

**Table 1: PC-12 Panels and Switches** 

Of course, I also use the pedestal that contains the throttle, prop, gear, and flap levers. I already have a CH Products throttle quadrant, but maybe someday I'll build a more realistic pedestal.

All of these panels can be duplicated using real switches. The altitude/vertical speed adjustment controller and the radios have digital displays, but these would not function on my units; only the switch functions would be duplicated. Also, some of the switches have corresponding lights or indicators which I will not duplicate on the panels.

## **Parts Sources**

After doing some research I found the parts I needed. Most were available from [Mouser Electronics,](http://www.mouser.com) but I did purchase a few items from [Radio Shack:](http://www.radioshack.com) 

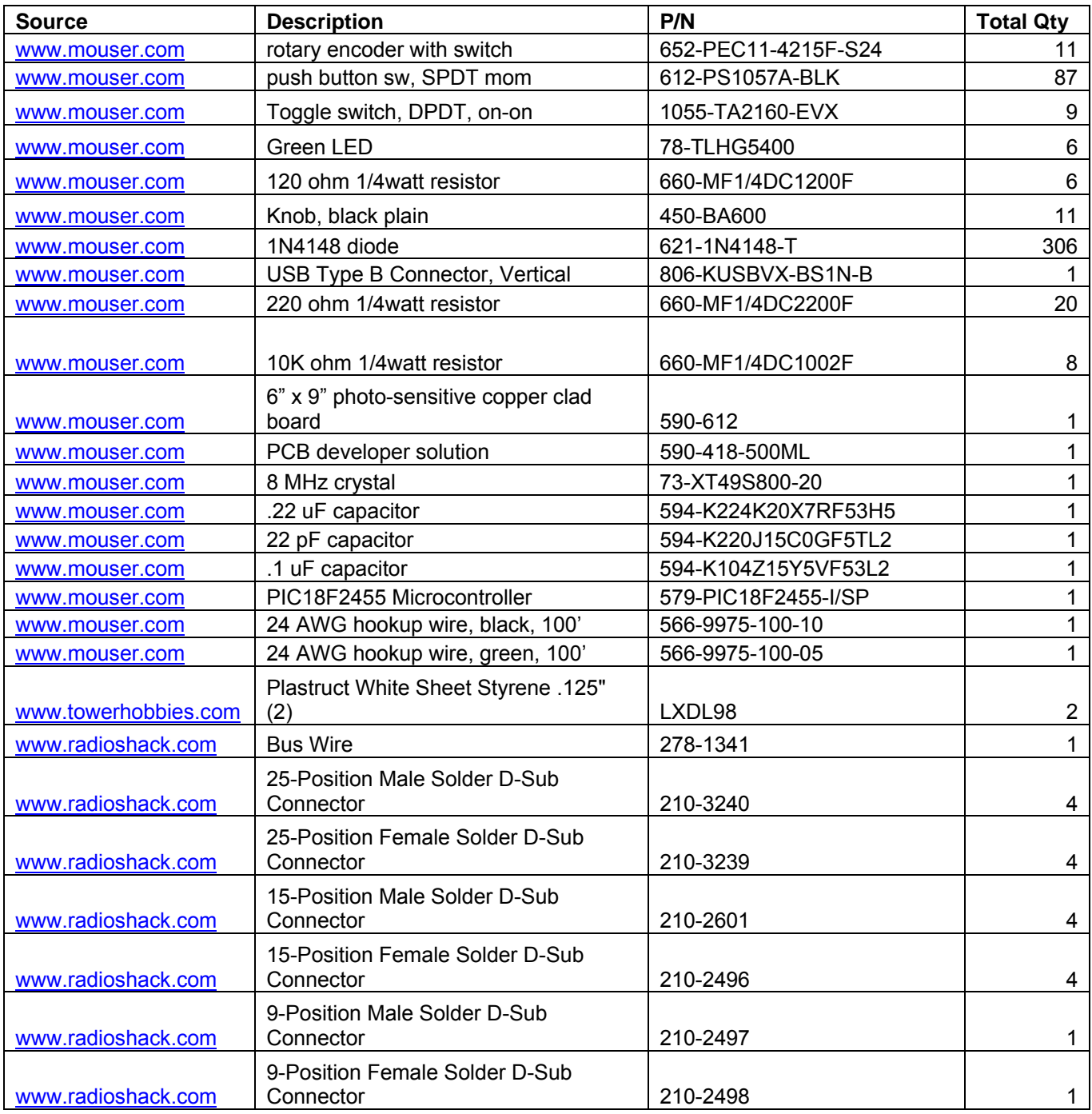

### **Table 2: Parts List**

I found a web site called [Desktop Aviator](http://www.desktopaviator.com/) which sells flight simulator panels and interface boards. I purchased one of their Super Rotary Encoder interface boards which allowed me to interface 6 rotary encoders or 12 push button/toggle switches, and 8 axes. The Super Rotary Encoder uses a PIC18F2450 microcontroller (MCU) to interface with the switches, encoders, axes, and the PC via a USB connection. A microcontroller is nothing more than a computer in one integrated circuit (IC) package. Since I'm a computer geek I decided to see if I could program my own interface. In fact, it was thanks to Desktop Aviator that I began learning how to program microcontrollers and have developed many projects since this one.

#### **PIC Microcontroller Programming**

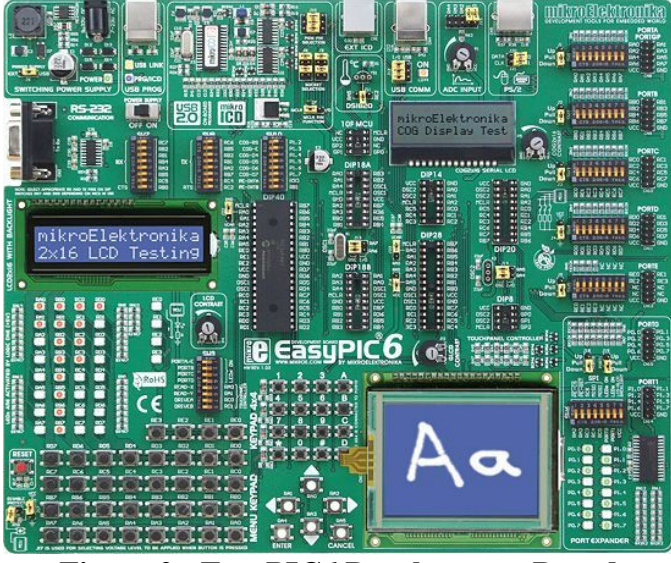

**Figure 2: EasyPIC6 Development Board** 

I first needed to acquire the hardware and software necessary to program a microcontroller. Searching the Internet I found [mikroElektronika,](http://www.mikroe.com/) a company in Serbia that produces both the hardware and software that I needed to program microcontrollers. The EasyPIC6 development board they manufacture allows me to program many different PIC microcontrollers (PIC stands for peripheral interface controller), and contains the circuits to develop and test LED's, LCD graphical and character displays, switches, one analogue to digital converter (ADC) and various interfaces including USB. It also contains a port expander and access to the microcontroller's ports via header pins. The software that comes with the board contains examples designed for the PIC16F887 microcontroller, and the board comes with one of those microcontrollers. What a great tool for developing different applications! I used this board with its switches, LED's, and USB interface to develop and test my controller.

#### **Compiler**

A compiler is a specialized computer program that converts English language statements into the hexadecimal machine code that a microcontroller can read. MikroElektronika allows you to download trial versions of each of their compilers. Assembly language is a bit cumbersome for me, I know nothing of Pascal, I know some C language, but I am very fluent in BASIC, so I decided to purchase their MikroBASIC Pro compiler for PIC.

MikroElektronika also provides libraries and sample programs for learning how to program microcontrollers. These were invaluable for learning how to interface with the USB port.

# **Microcontroller**

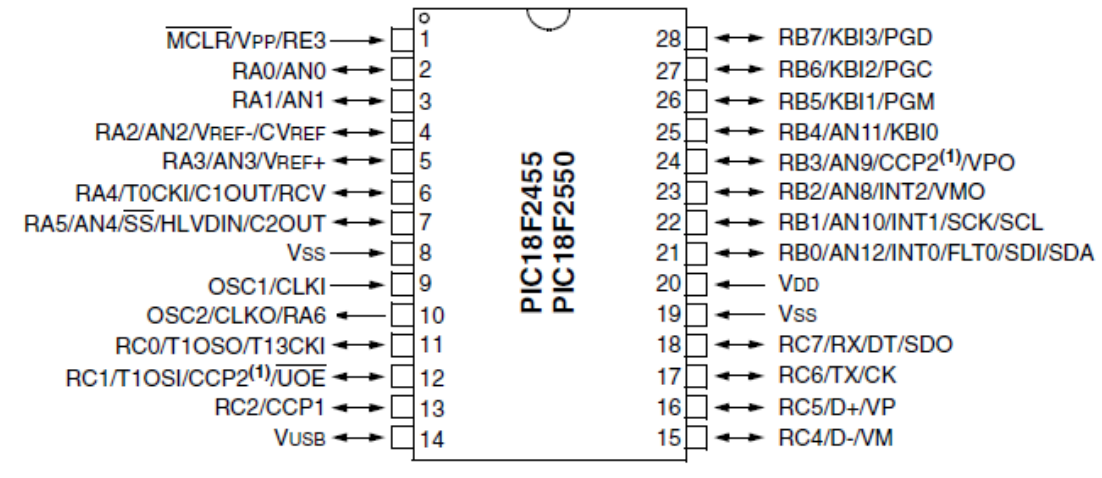

**Figure 3: PIC18F2455** 

As mentioned before, a microcontroller is essentially a computer in a small, integrated circuit package. It has all the capabilities of a larger computer, but with less capacity. A microcontroller is normally programmed to perform one function, rather than many functions.

[Microchip Technology Inc.,](http://www.microchip.com) a manufacturer of microcontrollers, publishes a [selection guide](http://ww1.microchip.com/downloads/en/DeviceDoc/39630f.pdf) for choosing the right microcontroller. I chose the PIC18F2455 for the following reasons:

- Small footprint, 28-pin DIP
- Eight pins had weak internal pull-up. These would be used for the switch column inputs. The internal pull-ups meant I didn't need external pull-up or pull-down resistors.
- At least four output pins. These would be used for the switch row outputs.
- An additional eight input pins used to connect toggle switches.
- USB interface capability for communication with the PC and Flight Simulator.

The figure below shows the schematic for the microcontroller circuit. C1 and C2 are required for the 8 MHz crystal. C3 is required for the internal USB 3.3 volt regulator, and C4 is a bypass capacitor required for the microcontroller. The 220-ohm resistors are static protection for the microcontroller. Power, +5 volts and ground, is provided by the USB port.

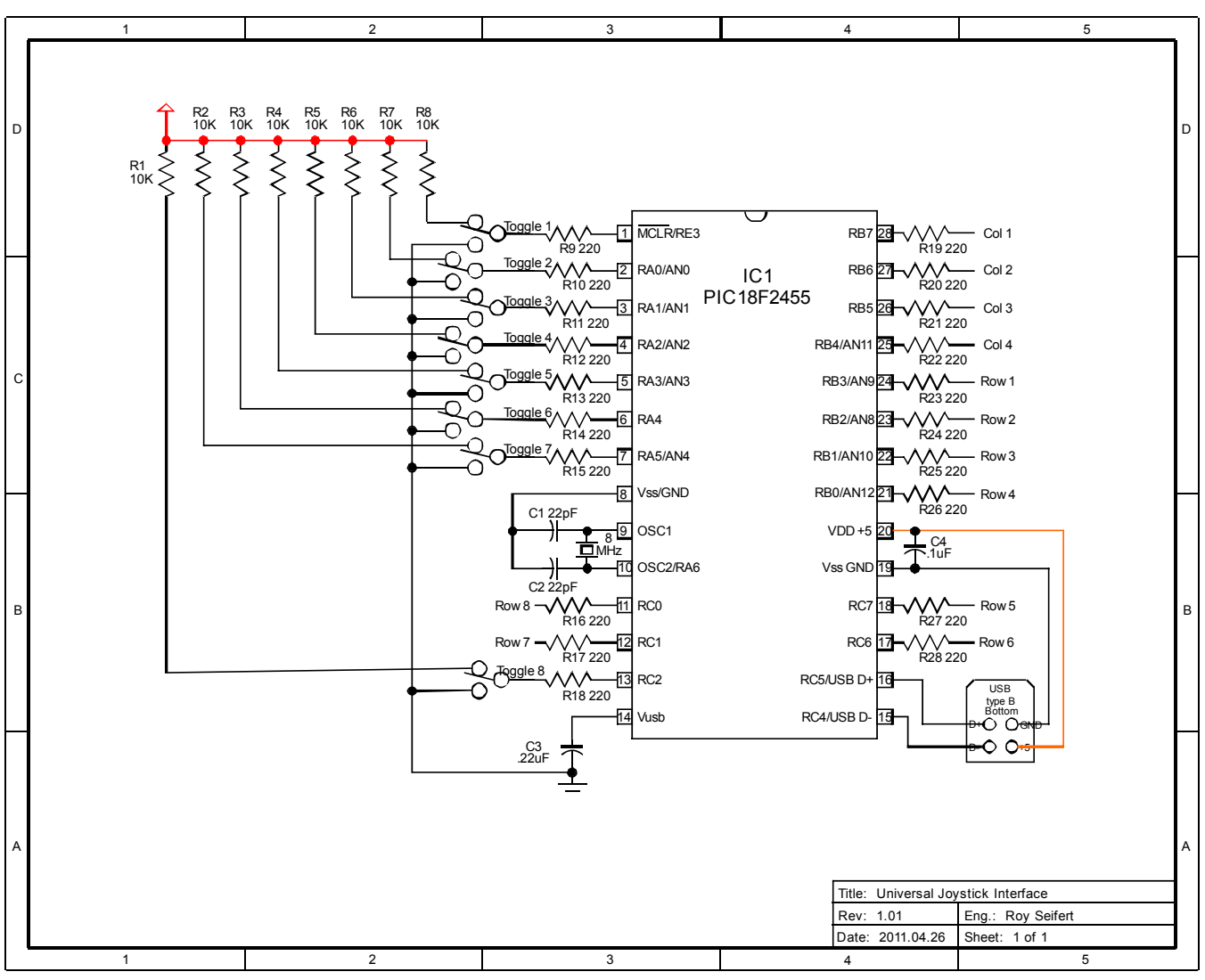

**Figure 4: PC-12 Interface Microcontroller Schematic** 

#### **Switch Matrix**

If you have more switches than pins available on the microcontroller, the switches can be arranged in a matrix, sometimes called a keyboard matrix or keypad. Microsoft® Windows® only allows a maximum of 32 switches on a game controller so I used a 4 x 8 matrix.

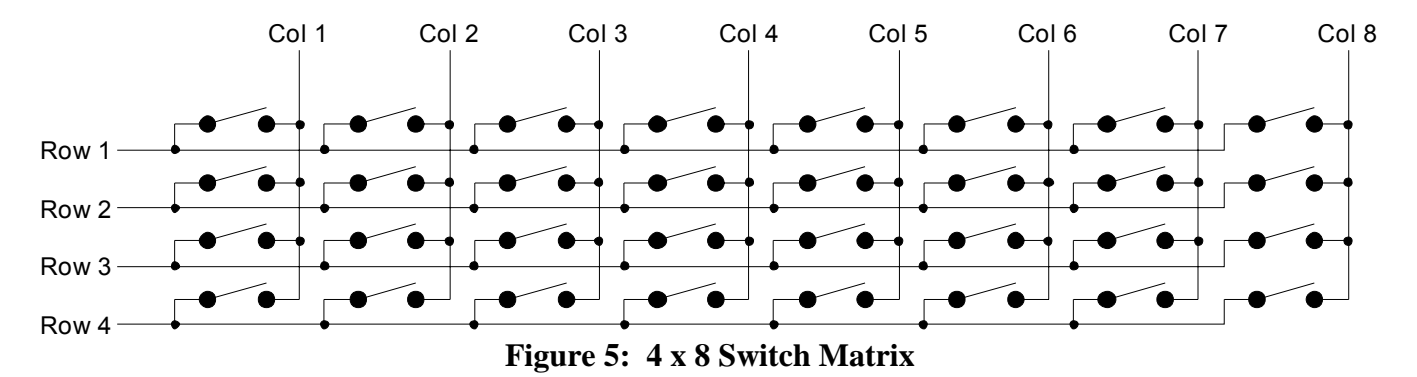

The eight columns are connected to eight input pins of the microcontroller. These pins have an internal pull-up resistor which ensures that if nothing is connected, or the switch is open, it reads a logic 1. I just have to remember to invert the data before sending it to the USB port. The rows are connected to output pins of the microcontroller. Initially all of the row outputs are set high. Each row is then set low and the columns are read looking for a low or 0. Since there are eight bits in a byte, the eight columns are connected to the eight pins of port B so I can read all eight pins at once. Changing each row to 0 then reading the 8 columns is called polling.

My panels use 11 rotary switches which have two outputs; therefore each rotary switch requires 1 row and two column connections. I decided to use rows  $1 - 3$  for the rotary switches. Since each rotary switch requires two columns, each row can contain 4 rotary switches for a total of 12 which gives me one spare; more about rotary switches later.

The last row, row 4, I am using to read push-button switches. I need to interface with 87 push-button switches, and each rotary switch also has a built-in push-button switch for a total of 98 switches. Since row 4 only allowed me to interface with 8 switches, how could I interface one row with almost 100 switches?

#### **Diode Matrix**

The answer was to create a diode matrix. By creating a diode matrix, I could expand the number of push-button connections. Think of the 8 columns as a byte of 8 bits. With 8 bits I can have 256 different combinations. Since the combination of all zero's 0000 0000 would not be used because at least one column has to be turned on, I can therefore connect up to 255 switches. The key here is rather than having one switch drive only one column, I can have one switch drive up to 8 columns. So long as each switch drives a different combination of columns, I can connect up to 255 switches to 8 columns.

| Switch         | Col 4 | Col 3 | Col 2 | Col 1 |
|----------------|-------|-------|-------|-------|
|                |       |       |       |       |
| $\overline{2}$ |       |       |       |       |
| 3              |       |       |       |       |
| $\overline{4}$ |       |       |       |       |
| 5              |       |       |       |       |
| 6              |       |       |       |       |
|                |       |       |       |       |
| 8              |       |       |       |       |
| 9              |       |       |       |       |
| 10             |       |       |       |       |
| 11             |       |       |       |       |
| 12             |       |       |       |       |
| 13             |       |       |       |       |
| 14             |       |       |       |       |
| 15             |       |       |       |       |

**Table 3: 1 x 4 Diode Matrix** 

The table above shows an example of a 1 x 4 matrix. Using 4 columns I can connect up to 15 switches. Where ever you see a diode symbol in the table that is where a switch connects. This is a simple binary progression, or you can think of it as counting from 1 to 15 in binary. You can see that switch 1 only connects to 1 diode on column 1, but switch 7 connects to 3 diodes, and switch 15 connects to four diodes. You need to have the diodes to isolate the switches; otherwise all the switches would be shorted together which would cause all the columns to come on every time any switch was pressed.

This flexibility works because of the programming power of [FSUIPC.](http://www.schiratti.com/dowson.html) FSUIPC is a dynamic linked library (.dll) file that resides in the Modules folder of Flight Simulator. It allows hardware and software to interface with Flight Simulator. One of its features is the ability to program push buttons<sup>1</sup>, rotary switches, and joystick axes. The ability to program combinations of up to 16 push-buttons to activate one function allows me to expand the number of push-button switches I can use to 65,535 ( $2^{16} - 1$ ). I don't think even the space shuttle has that many switches! This function only works with the registered version, but it was well worth the money. You can download and register FSUIPC from [simMarket.](http://secure.simmarket.com/pete-dowson-fsuipc3.phtml)

FSUIPC needs to look at all eight switch lines, otherwise multiple actions could occur whenever a button is pressed. For example, the FSUIPC command 1=P3,0,M1:2,0 says that if joystick #3, switch #0 is pressed, run macro 1, command 2. But any other combination of switches that uses switch 0 will also run this macro. Because one switch is controlling up to 8 switch lines every switch command in FSUIPC must look at all 8 of those lines. However, if you remember from my diode matrix, not all of those 8 switch lines are turned on by a switch, but I must still program FSUIPC to look at all 8 switch lines every time, whether the line is on or off.

50=CP(-3,24)(-3,25)(-3,26)(+3,27)(+3,28)(-3,29)(-3,30)3,31,C66617,0;GPS DIRECT

I discovered that Windows sees switches 1-8, but FSUIPC sees the switches as 0-7 so I had to program all my switch commands accordingly. FSUIPC sees my MCU as joystick #3. The above switch command says that joystick 3, switch lines 27, 28 and 31 must be on, and switch lines 24, 25, 26, 29, and 30 must be off to perform the GPS Direct To function. By programming the other push-button combinations in this way I only needed one row for all 98 of my push-button switches. You can also see why I needed 306 diodes; 284 for different push-button combinations, and 22 for the 11 rotary encoders.

#### **Hardware**

 $\overline{a}$ 

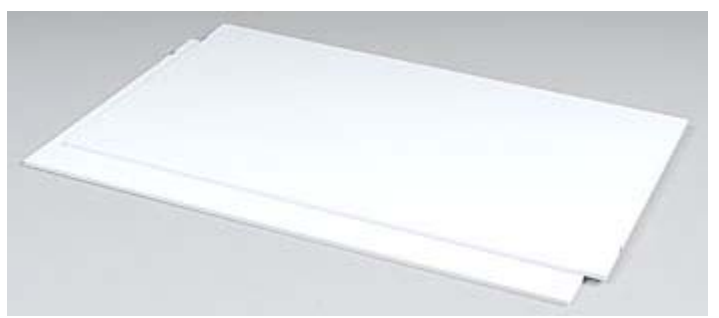

**Figure 6: White Plastic Sheets** 

FSUIPC for Advanced Users by Peter L. Dowson pp 19-25

I decided to use a 7" x 12" x 1/8" thick white plastic sheet for my panel fronts mounted on a wooden frame. I cut all four panels from one sheet. Each panel is 7" x 3" which leaves 1/2" on each side for mounting holes. Because the sheet is white, I can paint it black, and then use my hobby CNC mill to engrave the lettering. The paint is removed by the engraving leaving the white plastic showing through so the letters stand out. A layer of automotive clear coat preserves the paint and prevents it from chipping. I also plan to use my CNC mill to mill the switch cutouts.

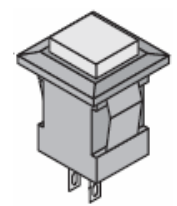

**Figure 7: Push Button Switch** 

The push-button switches I purchased from Mouser Electronics lock into a square cutout and have solder terminals. They are the perfect size for my panels.

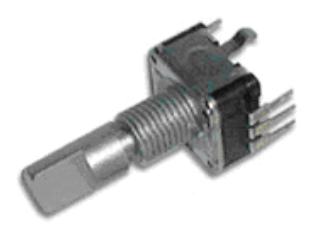

**Figure 8: Rotary Encoder with Push-Button Switch** 

Mouser also sells rotary encoders that contain a push-button switch for a very reasonable price. I needed 11 for this project.

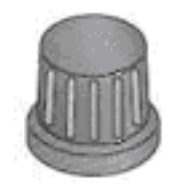

**Figure 9: Rotary Encoder Knob** 

I chose knobs from Mouser Electronics to fit the D-shaft of the rotary encoders. I wanted to paint the front of the knob to correspond to functions, but it had a rubber coating which I found difficult to paint, so I just left them black.

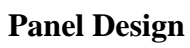

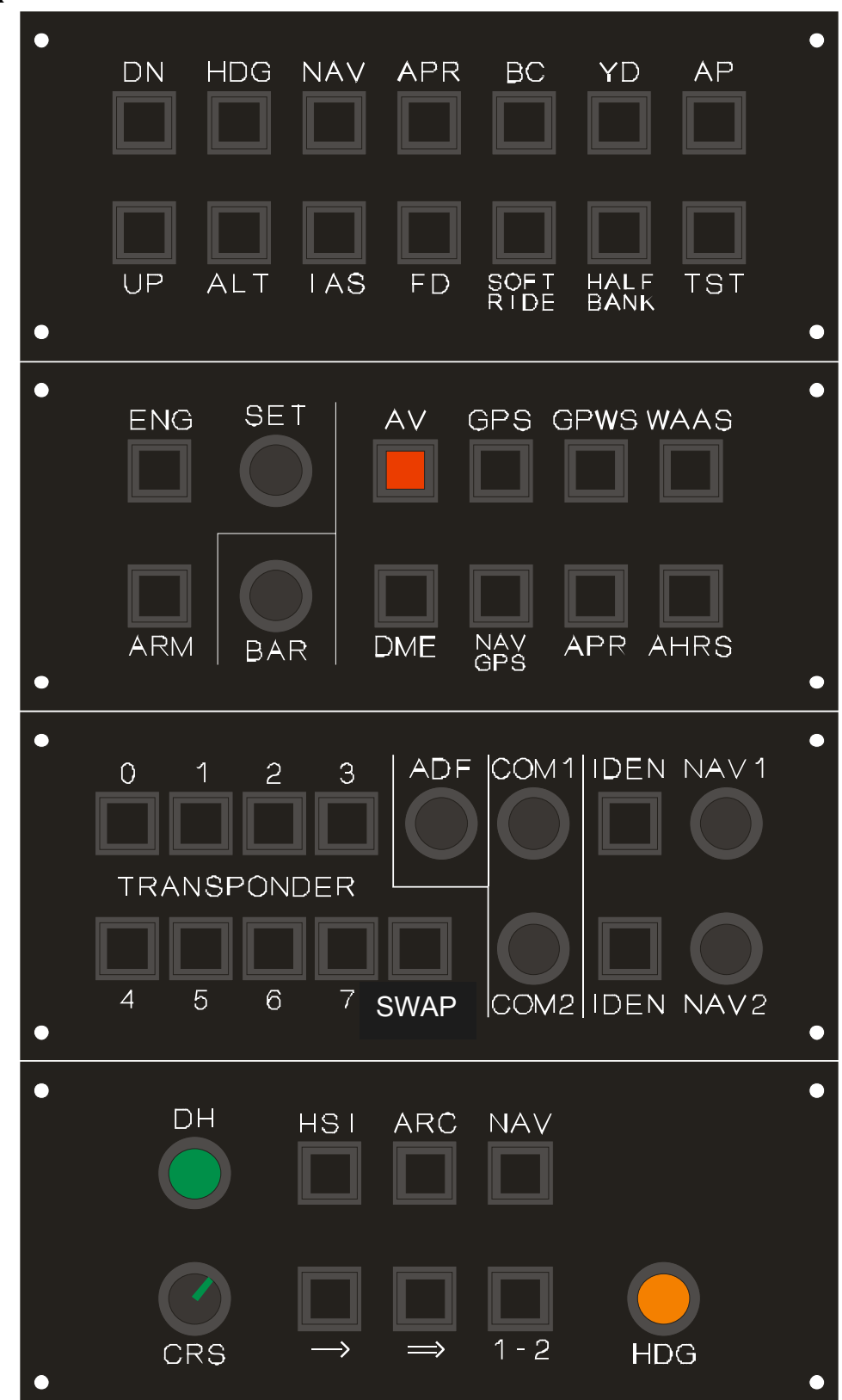

**Figure 10: Panel Layout, Left Side** 

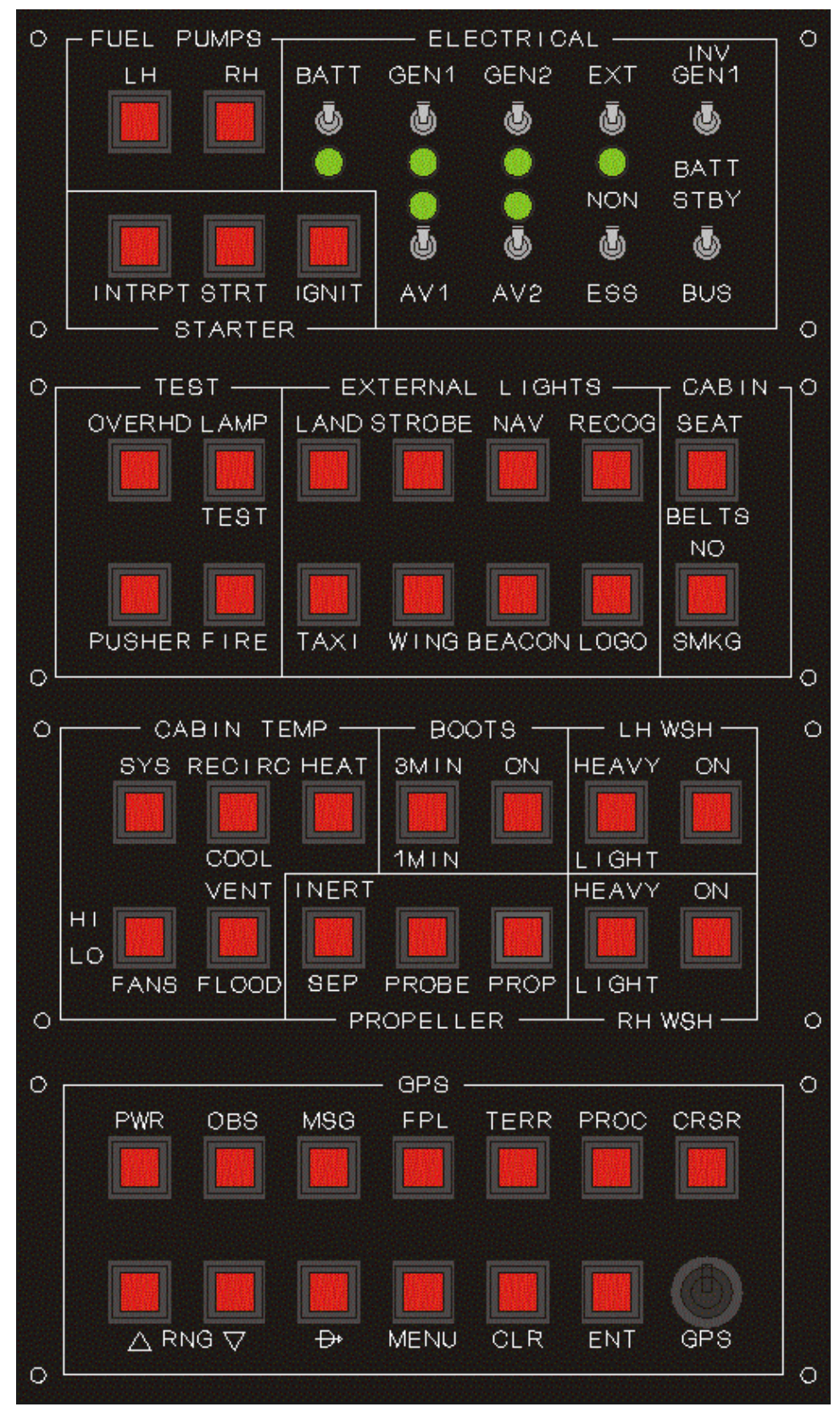

**Figure 11: Panel Layout, Right Side** 

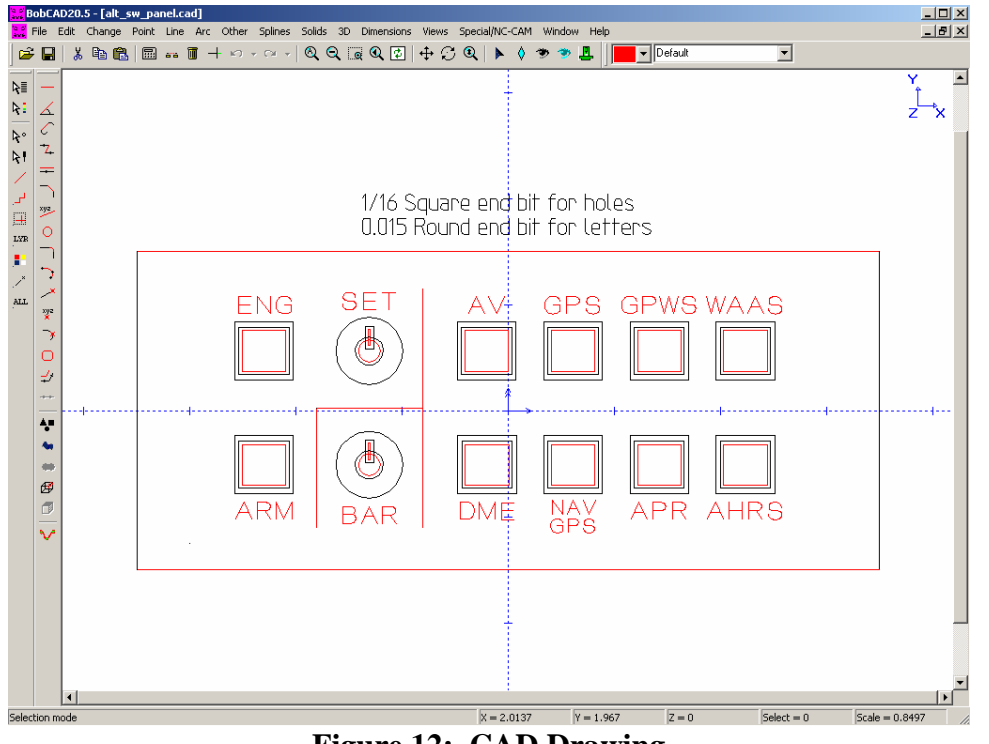

You will notice that my right side layout uses red switches because Mouser had run out of black.

**Figure 12: CAD Drawing** 

I used CorelDraw12 to create the layout of each panel, then exported the layout to BobCAD-CAM v20, my CAD/CAM program. The red lines in the CAD drawing represent a tool path. The rotary switch has a post to prevent the switch from rotating in the panel, so I had to mill a corresponding notch above the mounting hole. I used a 1/16" square end milling bit to cut out the holes, and a 0.015" round end bit to engrave the lettering and lines.

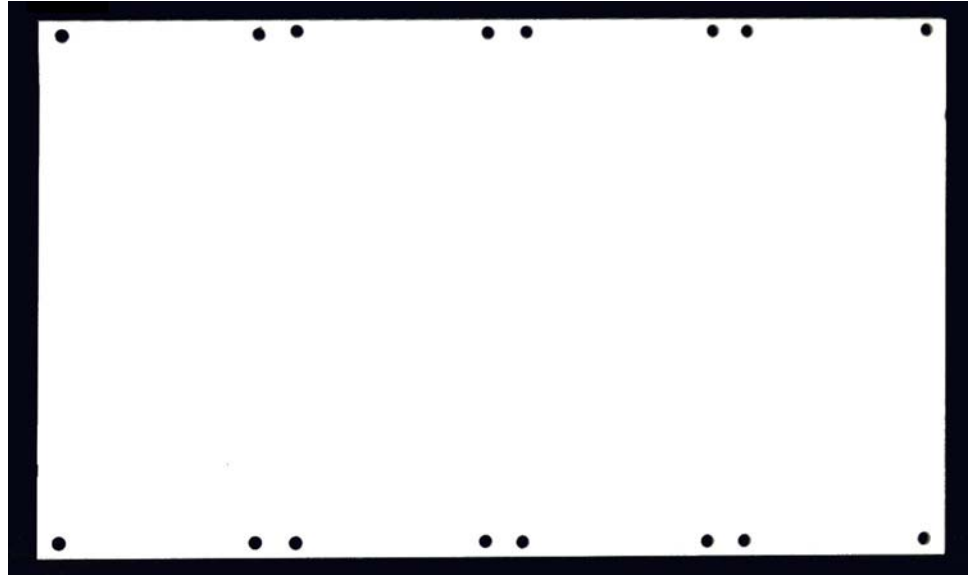

**Figure 13: Mounting Holes Drilled** 

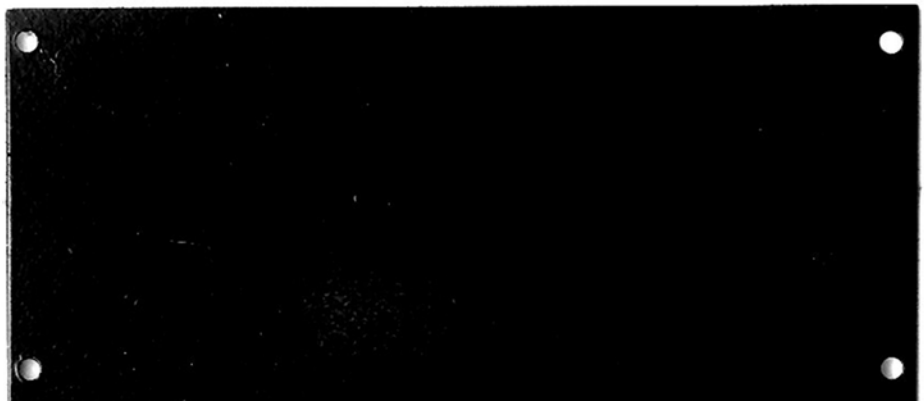

**Figure 14: Panel Ready for Milling** 

First I drilled all the mounting holes, then I cut each panel on my table saw. I put masking tape on each side of the plastic before cutting to prevent the plastic from chipping. I sprayed on a layer of flat black which is the final color of the panels, then I sprayed on a layer of automotive clear-coat to help preserve the paint and keep it from peeling/chipping due to handling.

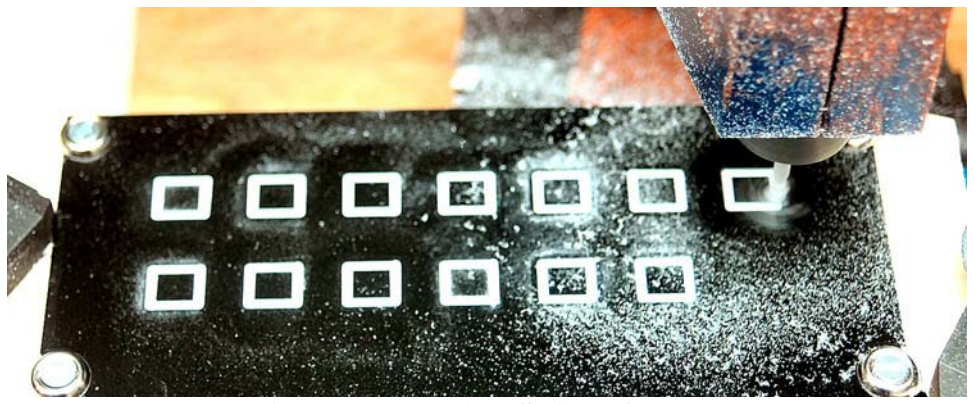

**Figure 15: Milling Switch Cutouts** 

I mounted the plastic sheet onto a flat piece of wood, which I then mounted to the milling table. I programmed my CNC mill to first mill the switch cutouts. Then I installed the 0.015" round end bit and loaded the program to cut the engraving. After I milled the engraving I gave the panel another shot of clear coat.

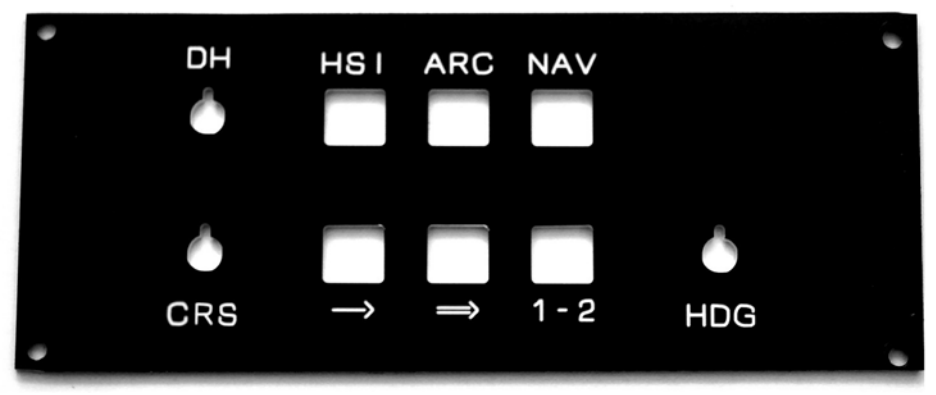

**Figure 16: EFIS Panel Ready for Switches** 

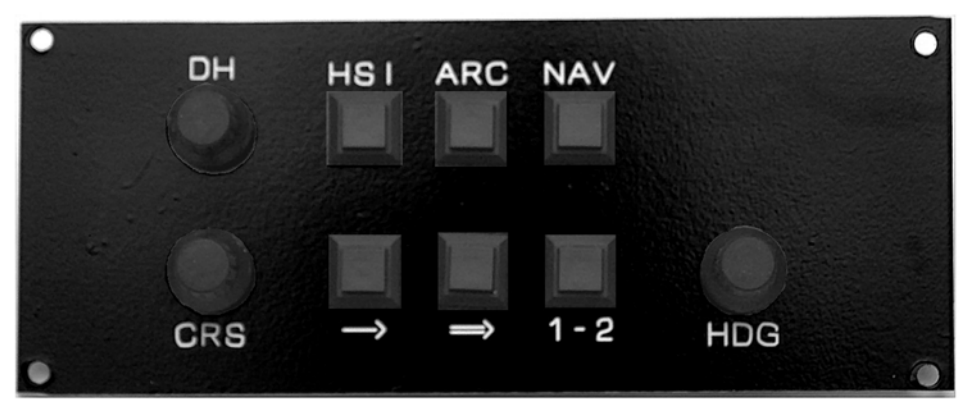

**Figure 17: EFIS Panel with Switches Installed** 

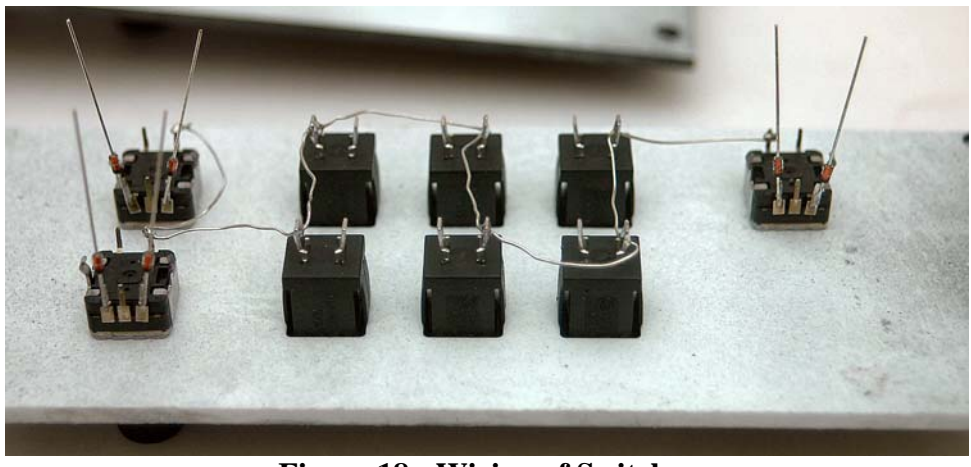

**Figure 18: Wiring of Switches** 

After I installed the switches I wired all the common connectors together using bus wire. The common of all push button switches are tied to row 4 of the switch matrix. Notice in the above photo the diodes connected to the rotary switch connections; these will be connected to the rotary switch connections on rows  $1 - 3$  of the switch matrix.

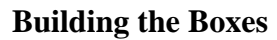

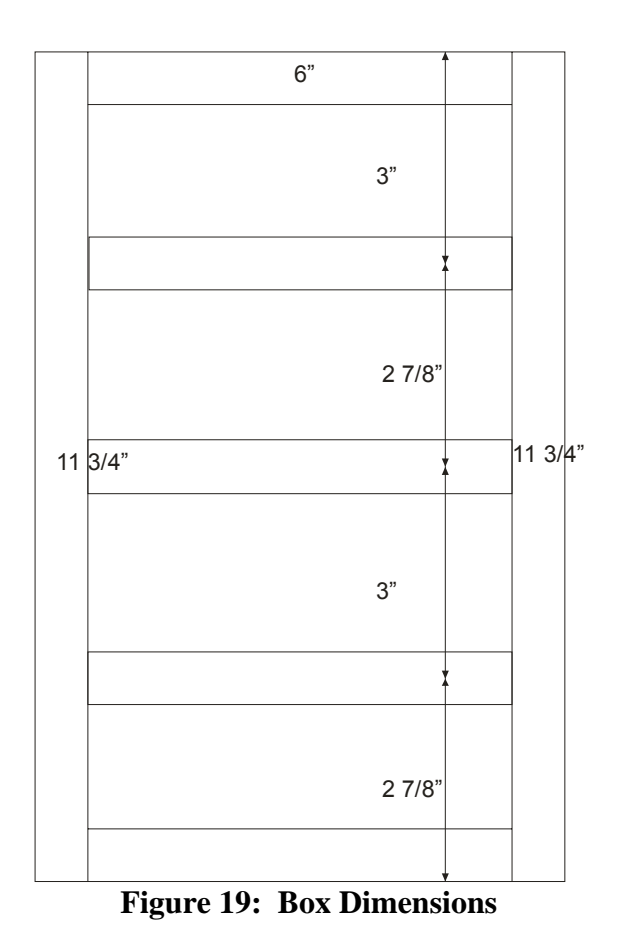

I built two boxes of the same dimensions. I purchased an eight-foot piece of 1" x 6" (which was really  $3/4$ " x 5 1/2") and an eight-foot piece of 1" x 3" (which was really  $3/4$ " x 2 1/2") to build the box. I used 1" x 6" to make the top, bottom, and sides, and used the 1" x 3" to make the center supports. The center supports are not to keep the box rigid, but to prevent the panels from flexing when I press a button.

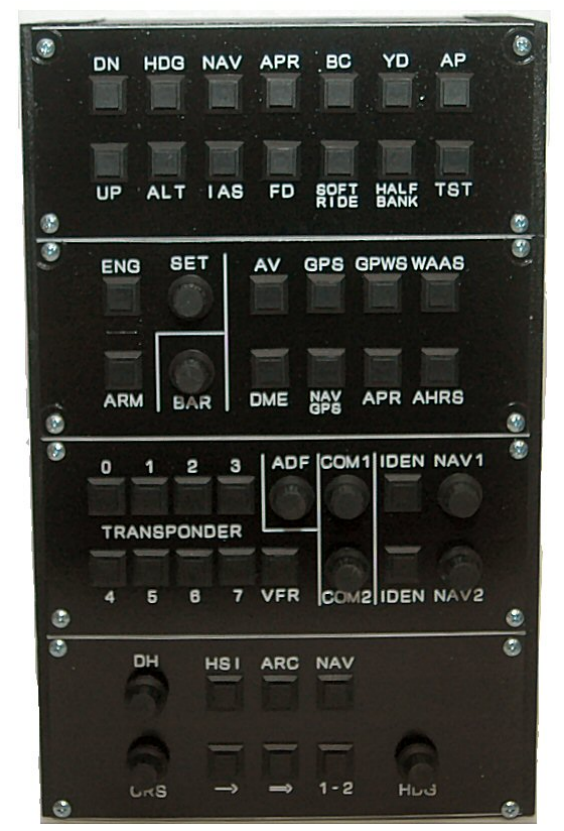

**Figure 20: Panels Mounted on the Left Box** 

When I assembled the box, I used wallboard screws and butted the joints. I didn't do anything fancy like mitered or dovetailed joints. After all, the joints are covered up by the panels. I painted the box flat black, then sprayed it with clear coat. I aligned the panels, drilled mounting holes, then mounted the panels with #6 pan head wood screws. I then connected the two boxes together again using short wallboard screws.

#### **Wiring to the Matrix**

I decided to make the panels modular, so rather than wire them directly to the matrix board, I wired them to D sub-miniature connectors which I purchased from Radio Shack. In this way I could easily remove one panel in case I needed to perform troubleshooting or maintenance, or make any changes. The following table shows the connectors I used; refer to Appendix A for the complete wiring table.

| Panel                   | <b>Connector</b> |
|-------------------------|------------------|
| <b>Auto Pilot</b>       | $DB-15$          |
| Alt/VS/SW               | $DB-25$          |
| Radios                  | DB25 and DB-9    |
| <b>EFIS</b>             | <b>DB25</b>      |
| Fuel/Electrical/Starter | $DB-15$          |
| Test/Lights/Cabin       | $DB-15$          |
| Temperature/Deice       | $DB-15$          |
| GPS                     | $DB-25$          |

**Table 4: Panel Connectors** 

#### **PC-12 Panels**

I wanted to maximize space on my board so I took the switch combination table and sorted it by the number of diode connections, i.e. combinations of only one diode, then two diodes, etc. Each row of diodes on the board contains up to 8 diodes (because there are 8 switch lines/columns). The anode lead of each diode is connected to a switch column, and the cathode lead (the one with the black line) is connected to one contact of a push-button switch. Since each row in the matrix contains 8 diodes, I next organized the table by number of switches that can be contained in one row of 8 diodes. For example, in the table in Appendix A the first 8 switches connect to only one diode so I put those 8 diodes in diode row 1. Next I found four combinations of 2 diodes that would fit in one row, and so on. When I was all finished I needed 40 rows of diodes. There was enough space on the board that I added two additional diode rows. Because I only needed one switch connection on row 40 but it had space for two switches, I had 5 spare switch connections not used.

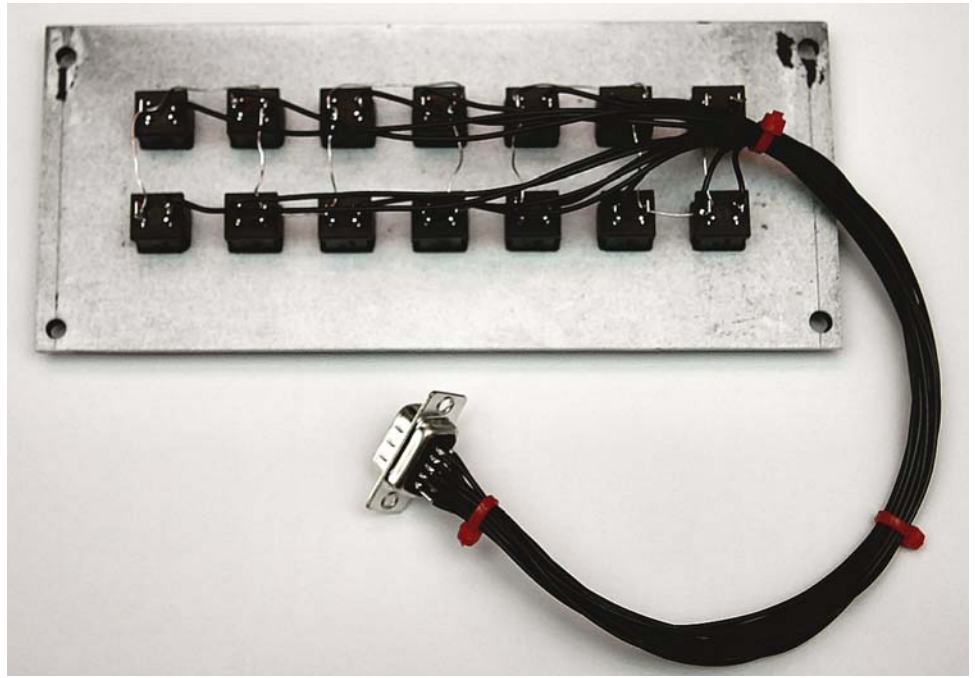

**Figure 21: Auto Pilot Panel Wiring Completed** 

I wired the male connectors to the panels, and the female connectors to the matrix. Because I had multiple DB-15 and DB-25 connectors, I used different colored cable ties to match the appropriate connectors.

#### **Toggle Switches**

I discovered the hard way that I needed to treat the toggle switches specially. A push-button switch is a momentary contact switch. It is closed only while being pressed. When I remove my finger from the button contact is broken. A toggle switch is different because once toggled it stays in that position. Because of that I couldn't wire the toggle switch directly to the diode matrix because once toggled it would keep one or more of the column lines low all the time. Therefore the toggle switches needed to be isolated from the diode matrix.

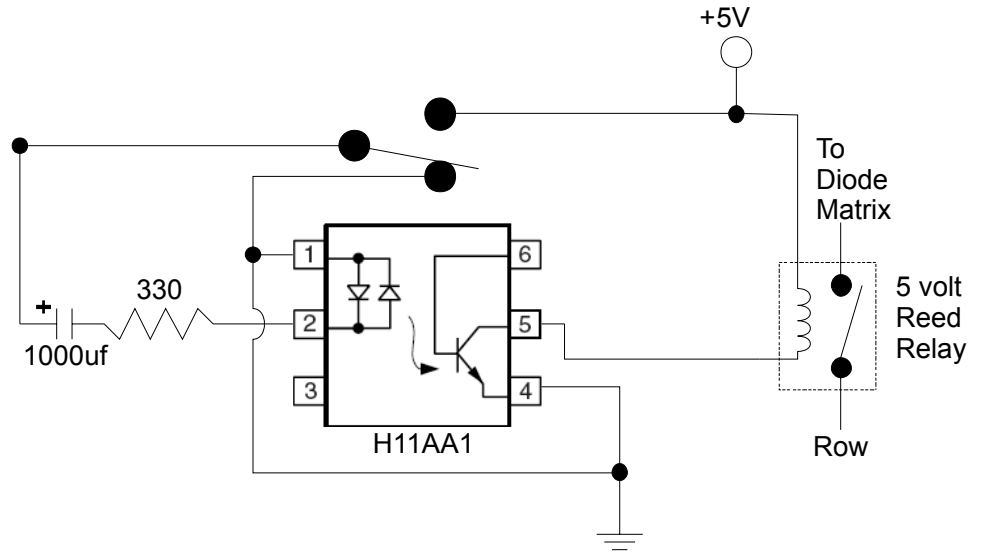

**Figure 22: Toggle Switch Pulse Circuit** 

One way to isolate a toggle switch from the diode matrix is to use an opto-coupler. Plus, in order to function properly with Flight Simulator a toggle switch must send a pulse. The above figure shows the schematic of a sample pulse circuit using a H11AA1 opto-coupler to trigger a reed relay. The reed relay takes the place of the push-button switch. Toggling the switch up applies +5 volts to the positive side of the 1000uF capacitor. For a short amount of time the capacitor is shorted causing +5 volts to be applied to pin 2 which causes the right photo-diode to conduct. This causes the photo-transistor to conduct which causes the relay to close. As the capacitor charges the  $+5$  volts on pin 2 eventually goes away turning off the photo-diode which turns off the photo-transistor which causes the relay to open. The capacitor now has +5 volts on the positive side because it is now fully charged.

When the toggle switch is moved down the positive side of the capacitor is connected to ground which causes the capacitor to discharge. For a short amount of time +5 volts is applied to pin 1 which causes the left photo-diode to conduct and triggers the relay. As the capacitor discharges the +5 volts on pin 1 eventually goes away which causes the left photo-diode to stop conducting and the relay opens. The time to charge or discharge the capacitor is determined by the size of the capacitor and the 330-ohm resistor which also controls the pulse length. I have 9 toggle switches in my electrical panel, but only 8 are connected.

Rather than use the opto-coupler to create a pulse I decided to program the pulse in the MCU. This saved me a few dollars in parts and some time in connecting the switches. I connected the 8 toggle switches to 8 separate inputs on the MCU. Each toggle switch is connected to one pin. I programmed the MCU so that if it sees only one of these toggle switch inputs change it sends a pulse to the PC. This way I get a pulse each time the toggle switch is moved; up or down. This pulse is also used for the rotary switches.

The 8 input pins I'm using for the toggle switches don't have an internal pull-up resistor, so to make the toggle switches work correctly I connected the normally closed (NC) side of each switch to ground, and the normally-open (NO) side of the switch to  $+5$  volts through a 10K-ohm pull up resistor. The common of each toggle switch is connect to an MCU input. I didn't build my circuit board to accommodate this

so I had to hard-wire my changes to the board. It would have been better to put the pull-up resistors on the board, but I had to put them on the toggle switches instead.

It turns out I didn't even need to program the pulse in the MCU. FSUIPC automatically sends a pulse to Flight Simulator. However, if I didn't program the pulse in the MCU I would have had to program two lines in FSUIPC for each toggle switch; a pulse when the switch is moved up, and another pulse when the switch is moved down.

#### **Rotary Encoder Switch**

A rotary encoder switch is actually two switches in one. It has two switched outputs, A and B, and one common connection. As the switch is turned the A and B outputs change state, but only one output changes at a time, called gray coding. Gray coding for a rotary switch is shown below.

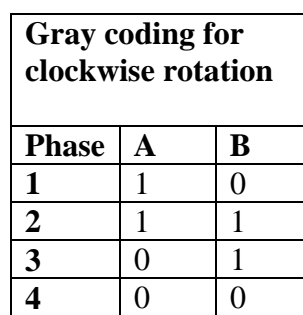

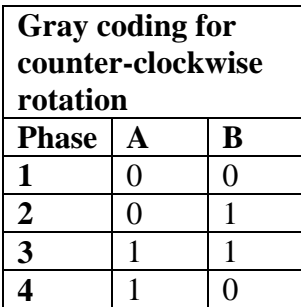

The common pin is connected to a row, and the A-B pins are each connected to a column. To decode direction I basically said if pin A changed state and it was different from pin B the switch moved clockwise. If pin A changed state and it was the same as pin B the switch moved counter-clockwise. Since each rotary switch is connected to two columns, I made the right column pulse if the switch was moving clockwise; I made the left column pulse if the switch was moving counter-clockwise. I also decided to count every fourth change of the rotary switch. That way I couldn't turn the switch faster than the microcontroller could process the switch changes.

#### **Printed Circuit Board Design and Fabrication**

I could have hard-wired the diode matrix using a pre-punched circuit board but I decided to make my own board instead. I've had very good luck using photo-sensitive boards.

There are a number of methods for producing PCB's at home. The key to the process is being able to transfer the artwork onto the copper board in preparation for etching. I don't have a laser printer so the iron transfer method wouldn't work for me. Another method is to make a silk-screen stencil, but I didn't want to spend the \$20 for two sheets of stencil, and whatever it would cost for the proper paint. Plus, since this method was new to me, I didn't want to spend the extra money to experiment, learn and possibly make mistakes.

I've had good luck in the past with photo-sensitive boards so I decided to go with this method. I purchased a positive photo-sensitive board and the developer solution from Mouser. I probably should have purchased 2 boards in case I messed one up, but I was on a tight budget for this project.

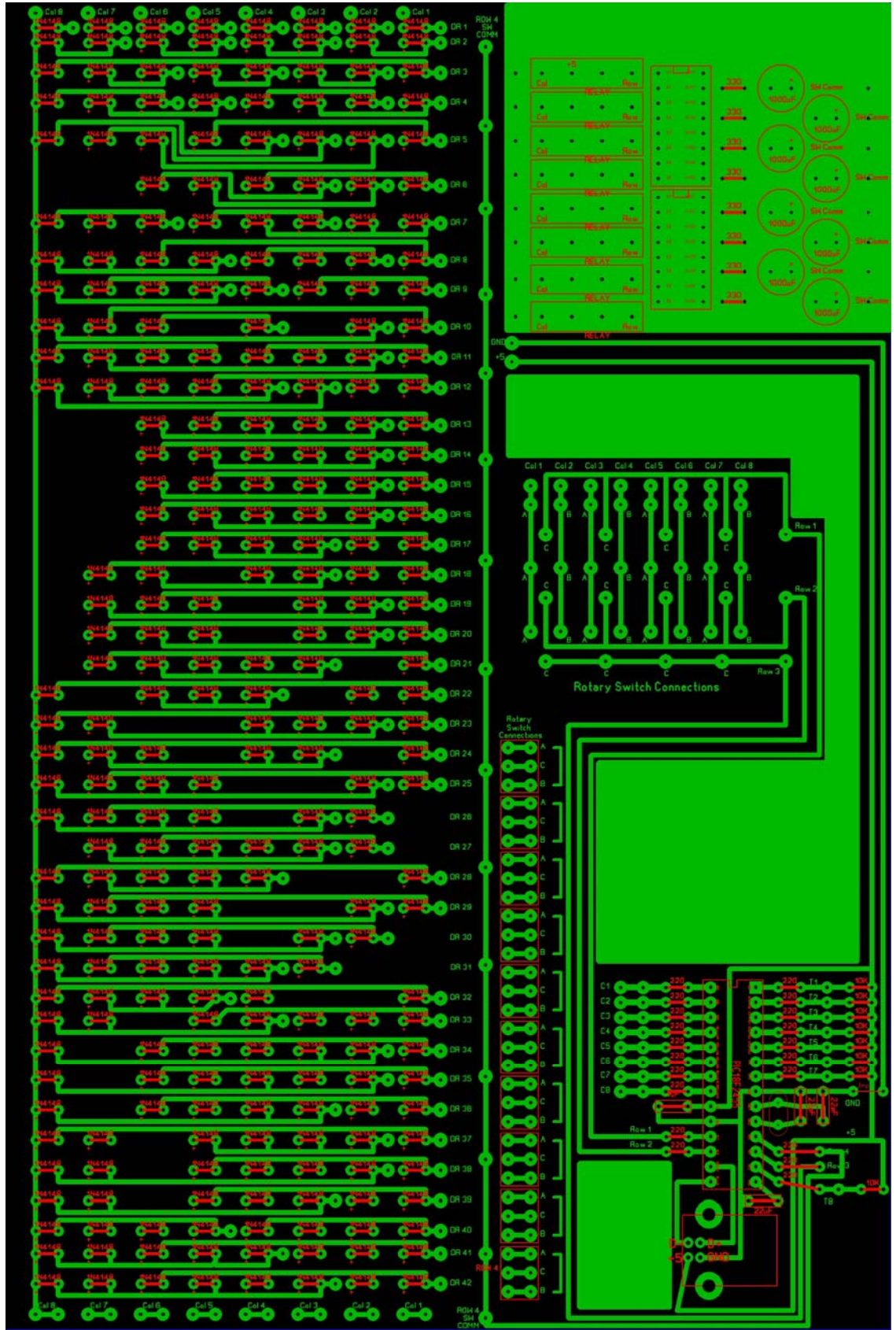

**Figure 23: PC-12 Interface Board Corrected Artwork** 

I found a PCB design program on the Internet called [Abacom Sprint Layout 50.](http://www.abacom-online.de/html/sprint-layout.html) The above figure shows my corrected PCB design. While populating and testing the board I found some errors in the artwork tht I correct. The actual size of the board was 6" x 9". 50% of the board is taken up by the 42 rows of the diode matrix, each row having up to 8 diodes. The lower right corner contains the artwork for the microcontroller, support components, and the USB socket.

The upper right corner is laid out for 8 opto-coupler pulse circuits, but, as mentioned before, I decided to do the pulse with programming instead, so this area is solid copper. In the right middle are the circuits for connecting up to 12 rotary switches in a 3 x 8 matrix. The rotary switches do not connect to the diode matrix; the diode matrix is only for row 4. I used red to indicate the outline of the components to ensure they would fit on the board and not interfere with each other. The large green areas are unused space on the board. Since this space was unused I decided not to remove the copper from those areas; this saves some time and some of the etching chemical.

I printed a mirror image of the PCB etch side on 3M transparency CG3480. This transparency is specifically designed for use with ink-jet printers. My artwork printed heavy and sharp.

Following the instructions that came with the board, I laid the artwork print side down (which is why I had to print a mirror image) onto the sensitized side of the board, attached it with a piece of tape, and covered it with a piece of glass I removed from an old picture frame. I positioned it five inches below a florescent light and exposed it for 10 minutes, then placed the board into the developer solution I diluted with ten parts cold tap water. I constantly wiped the board with a foam brush I purchased from my local hardware store. The development process took about 6 minutes. After the board was developed I washed off the excess developer in running tap water; now the board was ready to etch.

| ಀೣೢೲೢೢೲಀೢೢೲಀೢೢೲಀೢೢೢೲಀೢೢೲಀೢೢೲಀೣೣೲಀೢಀಀ                                                                                            |                                   |
|----------------------------------------------------------------------------------------------------|-----------------------------------|
| 9000<br>$\bullet$ 000<br>000<br><b>D</b><br>$O$ $O$ $O$ <sup><math>mz</math></sup>                                              |                                   |
| $\bullet$                                                                                                    |                                   |
| δορ οδοοροοδορ οδοορο≖∙                                                                                                    |                                   |
|                                                                                                    |                                   |
|                                                                                                    |                                   |
| <u>० ठ ० २ ∣० ठ ० ० ० ० ० ० ० ० ० ० ० </u>                                                                                      |                                   |
|                                                                                                    |                                   |
| 0.00000000000000000                                                                                                    |                                   |
|                                                                                                    |                                   |
| apodob odo opodom                                                                                                    |                                   |
| og ob ob ob ob ogoodom                                                                                                    |                                   |
| $\circ$ $\circ$<br>$\circ$ 2                                                                                                    |                                   |
| ορ ο δ ο ρ ο δ ο φοο δο∞»                                                                                                    |                                   |
| $\bullet$<br><b>○ ♀ ○ ○ ○ ♀ ○ ♀ ○ ○ ○ ○ ○</b><br>$\bullet$                                                                      |                                   |
| <b>○ ○ ○ ○ ○ ○ ○ ○ ○ ○ ○ ○ ○ ○ ○ ○</b>                                                                                          |                                   |
| $\langle \hat{\mathbf{q}} \rangle$<br><b>O Q O Q O O Q Q O O Q O O O</b>                                                        |                                   |
| 000                                                                                                    |                                   |
| <b>WEBSTER</b><br><b>ορ ο ραο ό ο ό⊜</b> α≈                                                                                     |                                   |
| $00$ $00$<br>群特<br>$0.9$ $0.900$ $00$ <sup>(47</sup>                                                                            |                                   |
| ၀၀ုဝဝှ<br>o o o poo o o<br><b>OP DI</b>                                                                                         |                                   |
| ာ ပိတ္ဆို <b>၀၀ ျဖစ္ပါ ပါးျပ</b> ီး ေပးခဲ့ပါ                                                                                    |                                   |
| ၀၇၀၇၀၇၀ ၀၀၀၀၀                                                                                                    | <b>Rotary Switch Connections</b>  |
| ၀၀္ ၀၀ိ ၀ <b>၇၀၀ ပဲ</b> ဇာ <b>း</b>                                                                                             |                                   |
| <u>ႏု၀ပါ ၀၀္၀၀္၀ ၀ပါတီ</u>                                                                                                    | nс                                |
| <u>p 0 0 0 p 0 o</u><br>0.00000                                                                                                 | o,                                |
| 0,000,00                                                                                                    |                                   |
| ၀၇၀၀ ၀၇၀၀ ၀ <b>၇၀၀၀၀</b> ∞∞                                                                                                    | ma                                |
|                                                                                                    | пc<br>œ                           |
| o poo doma<br>900009                                                                                                    | $\bullet$                         |
| $\circ$ $\circ$ $\circ$ $\circ$ $\circ$ $\circ$ $\circ$<br>0.00000<br>08:30                                                     | o<br>o۵                           |
| 00000000000<br>0131<br>O.<br>$\overline{\mathbf{O}}$                                                                            | $0 - 0 -$<br>$\bullet$            |
| $\delta$ op op op op o $\delta$<br>$\bullet$<br>$0o$ $0o$ $0o$ $0o$ $0o$ $0o$ $0o$<br>$\circ$ $\circ$<br>$\bullet$<br>$\bullet$ | $\mathbf{O}$                      |
| obobobop opoodgaa<br>OQ                                                                                                    | $\bullet$<br>$\bullet$            |
| o o o o o o o o o o o o o o o ansop<br>0 <sub>Q</sub>                                                                           | $\frac{1}{2}$<br>×                |
|                                                                                                    |                                   |
| 0 6 0 6<br>O Q O Q O Q O Q Q O Q ON DT                                                                                          | $\frac{1}{2}$                     |
| $00$ $00$ $00$ $00$ $00$ $00$<br>$\circ$ $\circ$ $\circ$ $\circ$                                                                | $0 - 0$<br>$\bullet$ <sup>o</sup> |
|                                                                                                    | C<br>$\frac{1}{2}$                |
|                                                                                                    | $\bullet$ <sup>o</sup>            |
| 000000000000000000<br>$\circ$ $\rho$ $\circ$ $\rho$                                                                             | 80.1<br>٥                         |
| op op ob op ob oppoboogme                                                                                                    | P                                 |
| متن متن متن متن<br><b>شه مته</b> مته<br>艷                                                                                       |                                   |

**Figure 24: Etched PCB from Original Uncorrected Artwork** 

I purchased a bottle of PCB Etchant Solution from [Radio Shack](http://www.radioshack.com) #276-1535, and using a glass tray, etched my circuit board. This process took about 30 minutes to remove the excess copper. I used a hair dryer to warm the solution and keep it moving over the board which sped up the etching process.

Ok, so now I had to drill the holes for the components. I am fortunate to have a [MAXNC 10 CL](http://www.ximotion.com/) CNC hobby mill that I use for fabricating parts. Abacom Sprint Layout 50 allows me to export all of the component holes as a plotter file which I import into my CAD/CAM program, [BobCAD-CAM V20,](http://www.bobcad.com/) and use to drill the holes in the board.

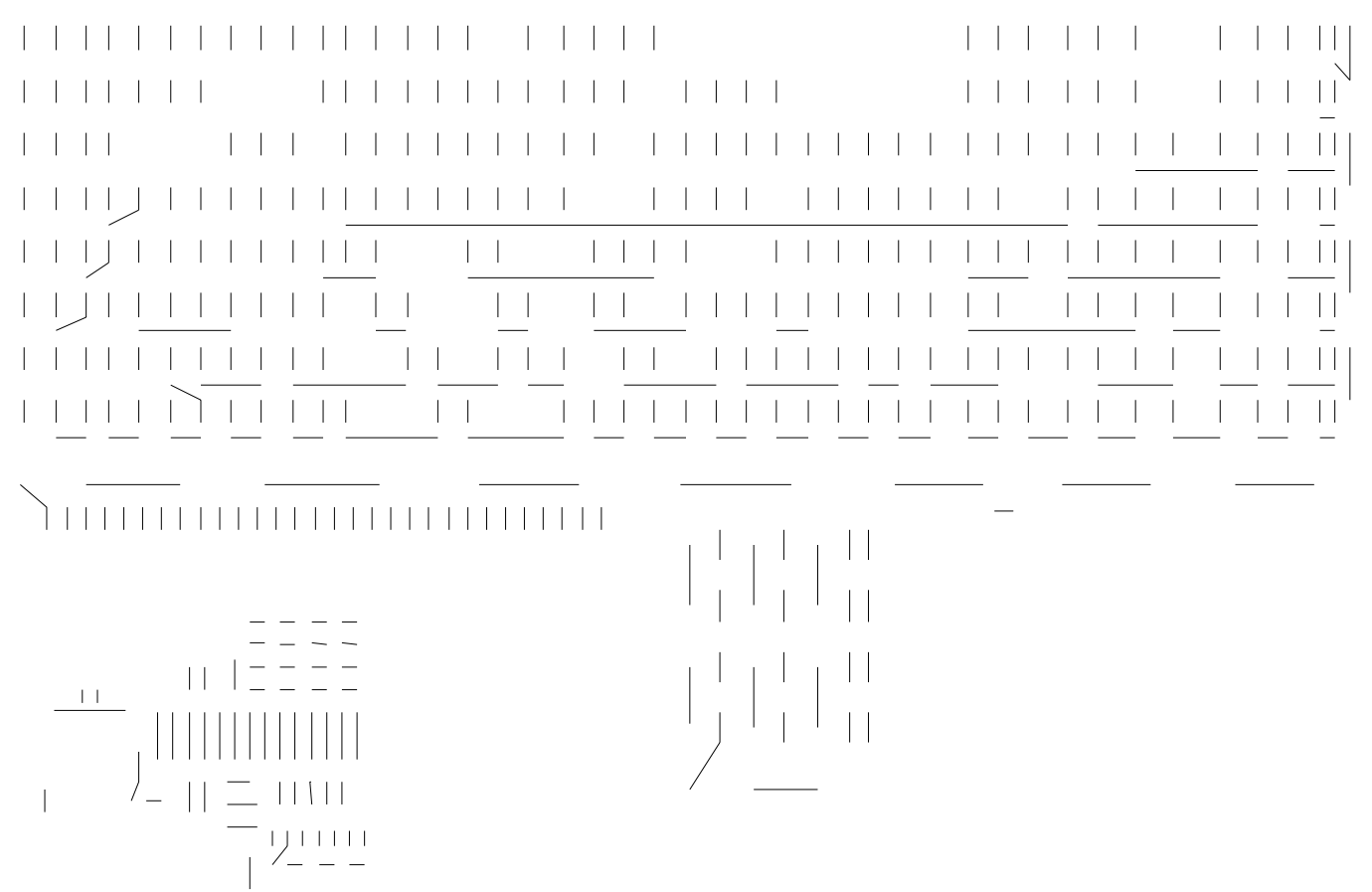

**Figure 25: Corel Draw® Plot** 

It's actually not quite that easy. I first imported the plotter file into Corel Draw® 12. Each of the holes gets imported as a node. I then connected two nodes with a line. BobCAD-CAM V20 doesn't recognize the nodes if I import the plotter file directly, but it does recognize the lines I created with Corel Draw® 12.

**PC-12 Panels** 

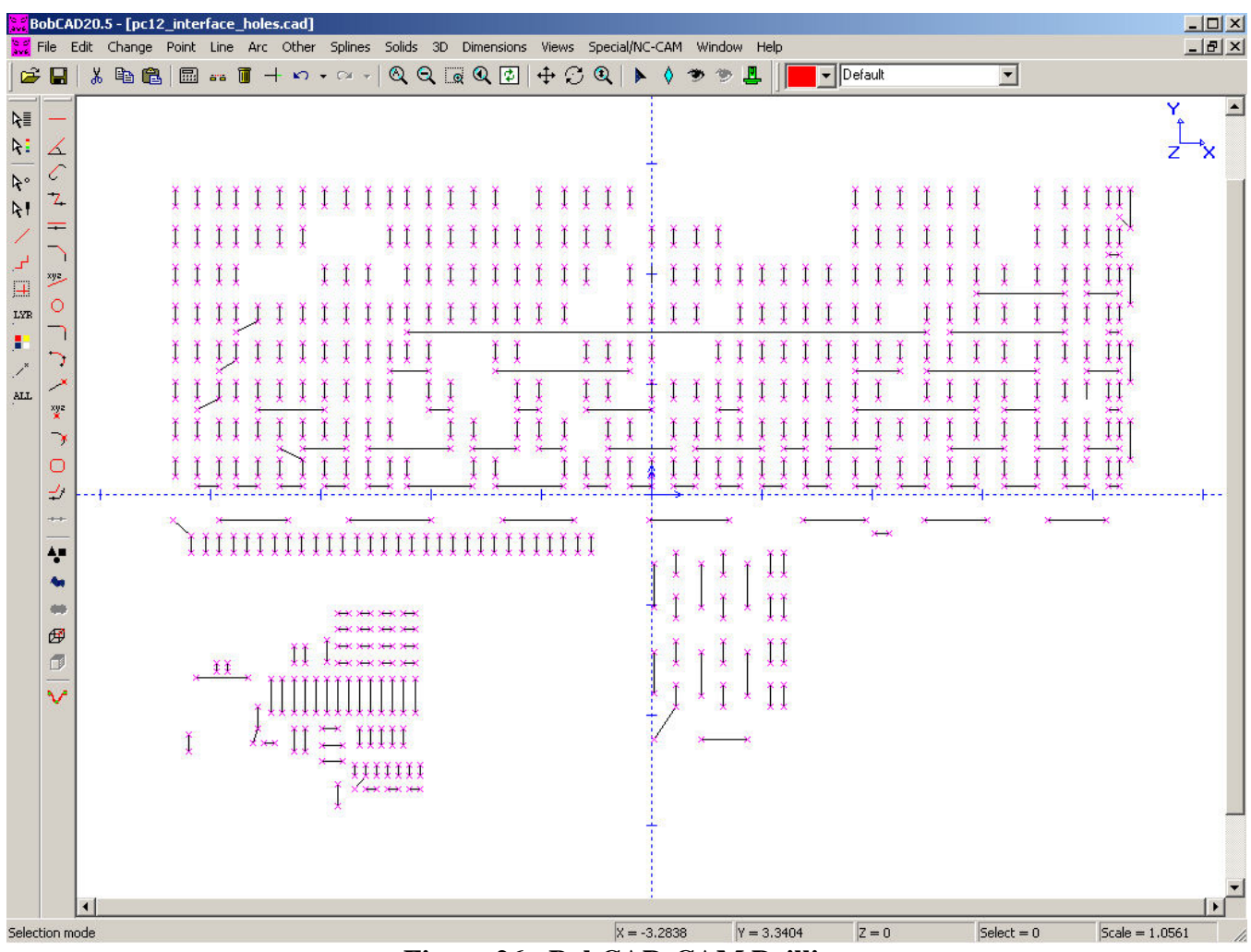

**Figure 26: BobCAD-CAM Drilling** 

Next I exported the lines to a drawing file, which I then imported into BobCAD-CAM V20. At the end of each line I placed a point; each point became a hole location which I programmed with the CAM portion of the software. In the above figure you can see the points and lines.

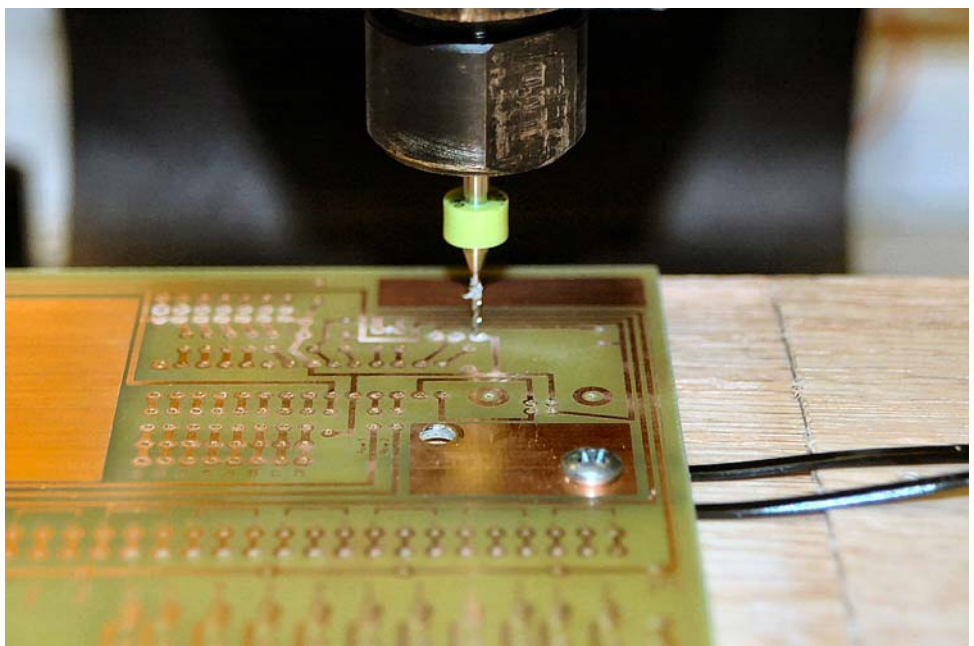

**Figure 27: Drilling PCB Holes** 

I purchased a circuit board maker kit from [Drill Bit City](http://www.drillbitcity.com/catalogue/product_detail.asp?Tg=301-R8WSFBRB) that contained the correct size bits I needed to drill the component holes. I drilled holes in the corners of my board and mounted it to a piece of wood using screws, the wood was mounted to the cross-slide table of the mill. Using my MAXCNC 10CL mill and the CAM program I created I drilled the component holes in the circuit board.

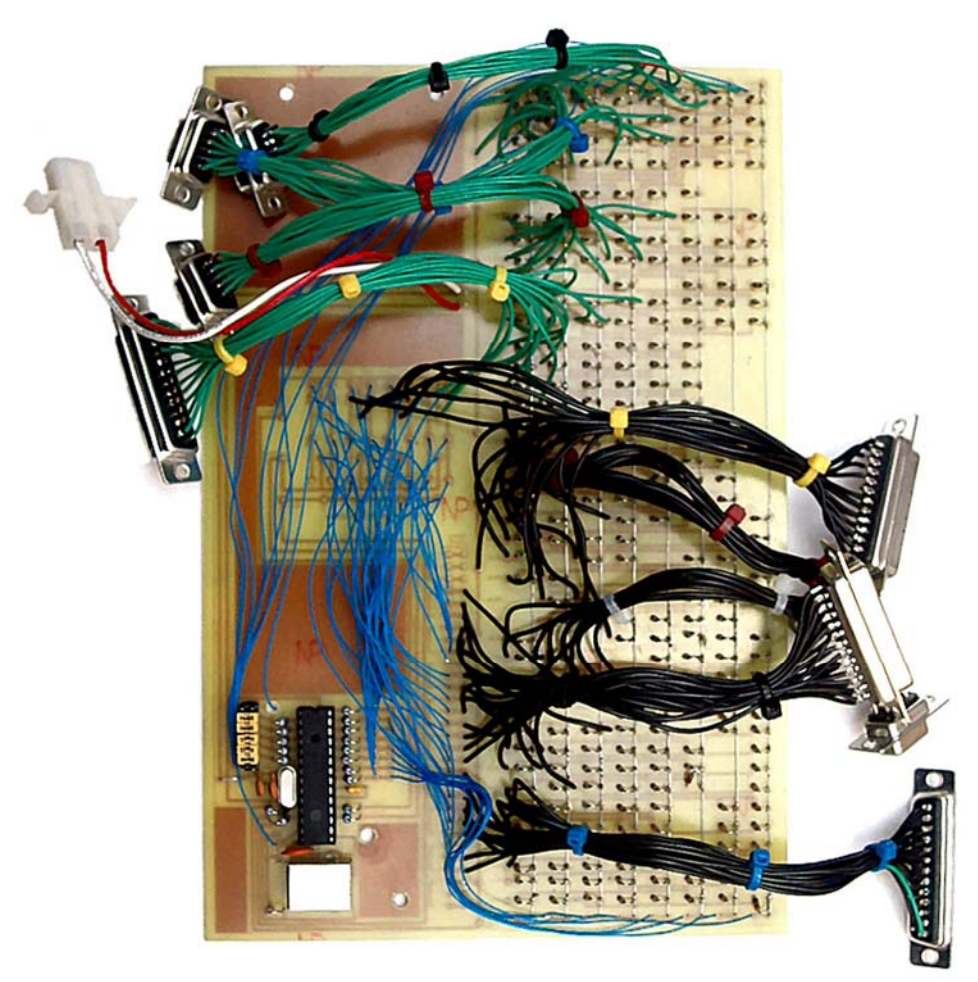

**Figure 28: Completed PCB** 

Once the holes were drilled I populated it with the components I purchased from Mouser. I mounted a 28-pin DIP socket onto the board so the MCU wouldn't be permanently installed in case I needed to reprogram it. As I was populating the board I discovered a number of artwork errors. Plus I didn't accommodate the toggle switches correctly so I had to make some changes to the board using 30-gauge wire.

In the process of testing my panels I found that I had installed one diode backwards. Not bad for soldering 265 diodes!

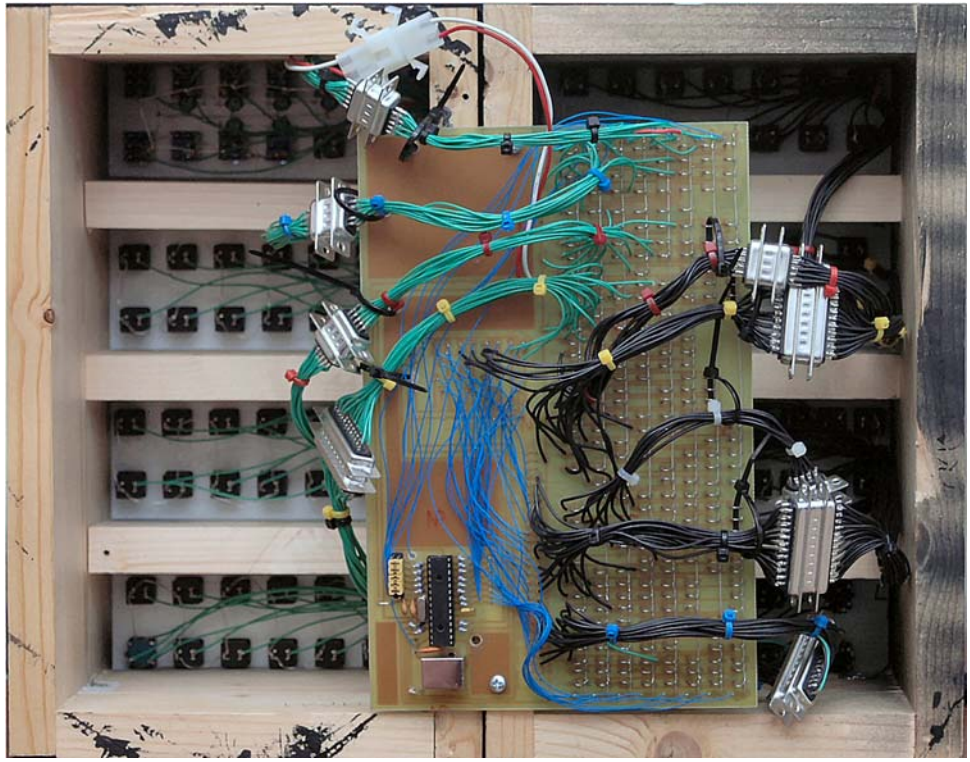

**Figure 29: Back of Panels Box** 

On the right you can see the diode matrix. Each row corresponds to a row as laid out in my wiring table in Appendix A. I used bus wire I purchased from Radio Shack to wire the vertical columns. The anode of each diode is connected to one of these column busses. The D subminiature connectors are wired directly to the diode matrix. In the center of the board are connections for the rotary switches which are then wired to the 3x8 matrix on the left. This matrix is connected to the MCU via etching. Finally, coming from the left side of the MCU are the connections for the 8 toggle switches. I used the large holes in the board for mounting to a jig to drill the component holes, but these are also used to mount the board onto the rear of my box.

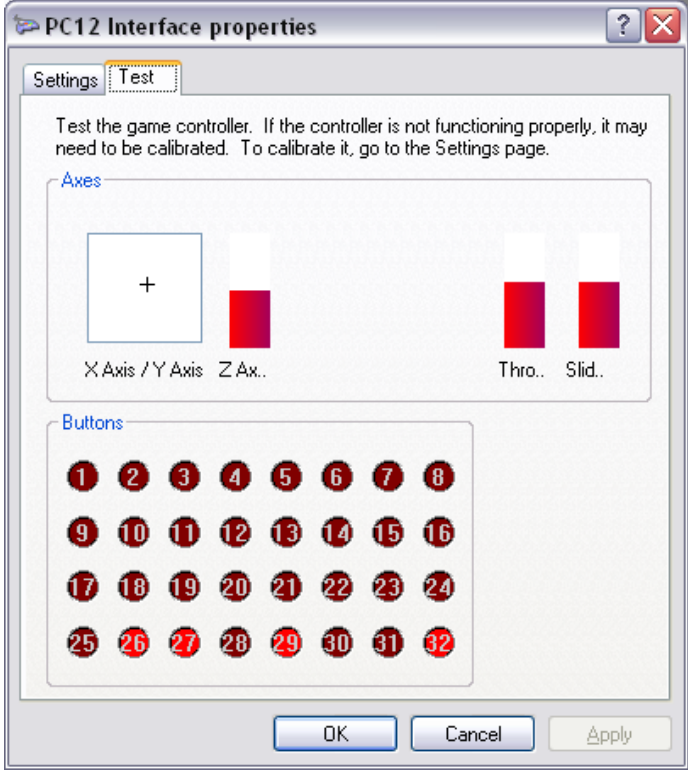

**Figure 30: Switch Test** 

After I wired each panel and the corresponding diode matrix I tested each button. I clicked on Control Panel, clicked on Game Controllers, selected the PC12 Interface, then clicked on Properties. Because I also declared 5 axes, X, Y, Z, throttle and slider you can see them appear. The above figure shows the result of pressing a button on one of the panels. This switch activates row 4, columns 2, 3, 5, and 8 which corresponds to switches 26, 27, 29, and 32 as shown. When programming FSUIPC I had to remember that the switches were numbered 0-7, not 1-8. This was just a little confusing and caused some interesting results when I made mistakes with the programming. I had the program set up to generate a pulse so the switches wouldn't actually stay lit as shown in the above figure; instead they would pulse, i.e. stay lit for only a short duration.

#### **Programming**

Appendix B contains the BASIC code for my microcontroller. There are two files involved; the USB descriptor and the PC12 interface.

#### **USB Descriptor**

This was probably the most difficult for me to get right. The USB descriptor is used during the enumeration process to identify the peripheral device to the host, i.e. identify the microcontroller to the PC. This has to be correct, otherwise the microcontroller will not be recognized and you will get a device error message. What I am building with the microcontroller is a human interface device (HID) which requires a specific type of descriptor. I did a lot of research on the Internet regarding USB HID descriptors. I've listed those references here:

- USB Implementers Forum, Inc. [www.usb.org](http://www.usb.org)  $-$  This is where you can find the USB interface specifications and everything else you ever wanted to know about USB. The most useful thing I found here was the [HID Descriptor Tool](http://www.usb.org/developers/hidpage/) which allows you to build the report descriptor. It also comes with examples of different types of report descriptors. You can use these report descriptors instead of the generic report descriptor that the mikroBASIC Pro descriptor tool built.
- Amr Bekhit,<http://www.helmpcb.com/Electronics/USBJoystick/USBJoystick.aspx> This article explains how to convert an old joystick that used a joystick port to one that uses a USB port using a microcontroller. **This article provided my first breakthrough on creating a valid joystick HID descriptor.**
- USB Made Simple, <http://www.usbmadesimple.co.uk/index.html> A series of articles on how USB works. The descriptor explanation was outstanding.
- USB in a Nutshell, <http://www.beyondlogic.org/usbnutshell/> Great article on how USB works, especially good explanation of the descriptor.

Creating a valid USB descriptor was probably the most difficult part of the process. It took me a couple of weeks of research and failure until I got it right. Rather than go into the gory details here, I wrote a little document to help others avoid the problems I ran into called [PIC and USB](http://www.ktgunsmith.com/PIC_and_USB.pdf) which you can download and read for yourself. The important thing to remember is that in the report descriptor you must declare whole bytes, i.e. exact multiples of 8 bits, otherwise the MCU will not connect and communicate with the PC.

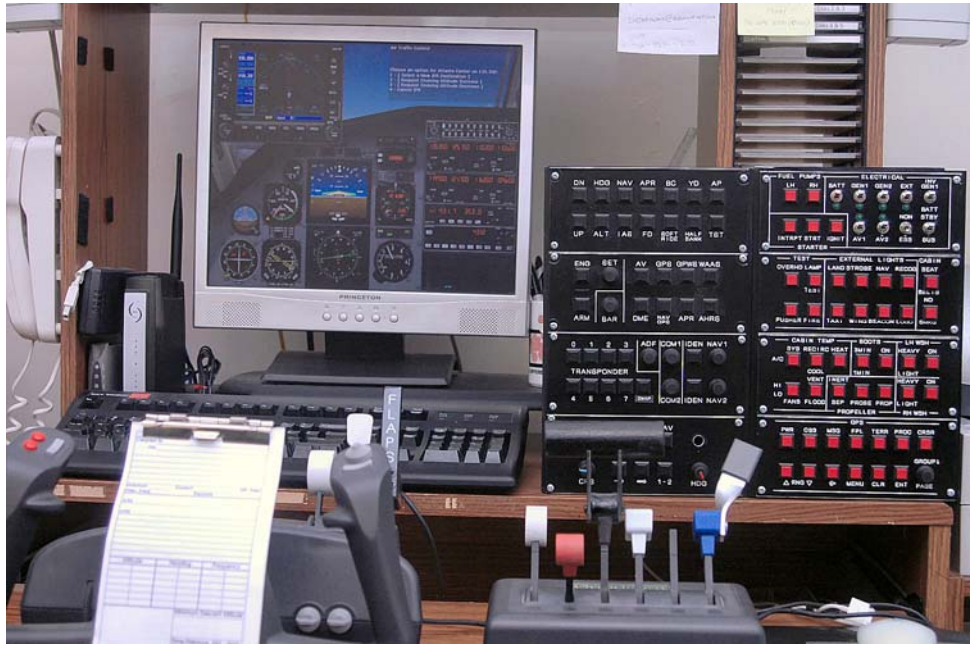

**Figure 31: PC12 Panels Inplace** 

# **Appendix A: Wiring Table**

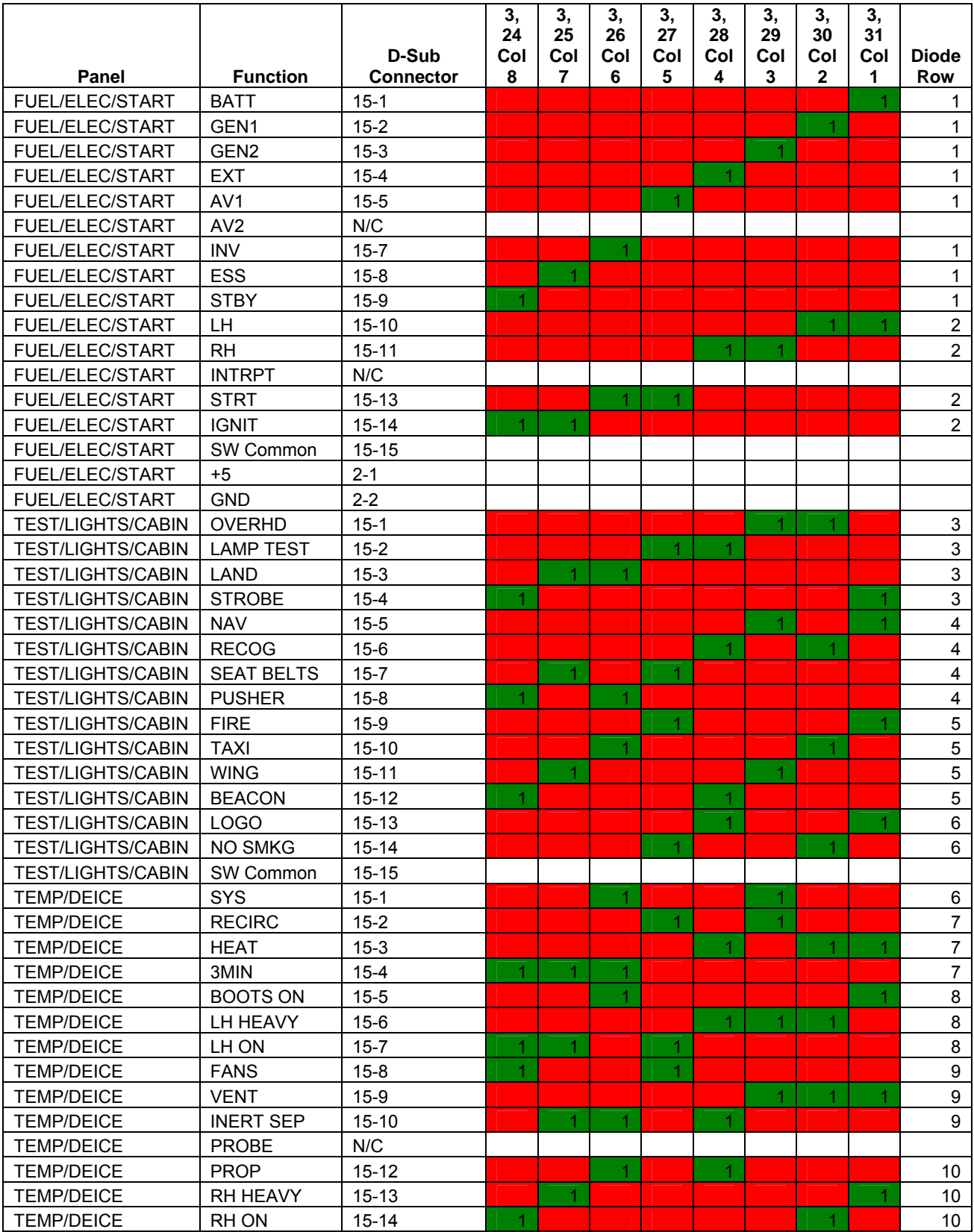

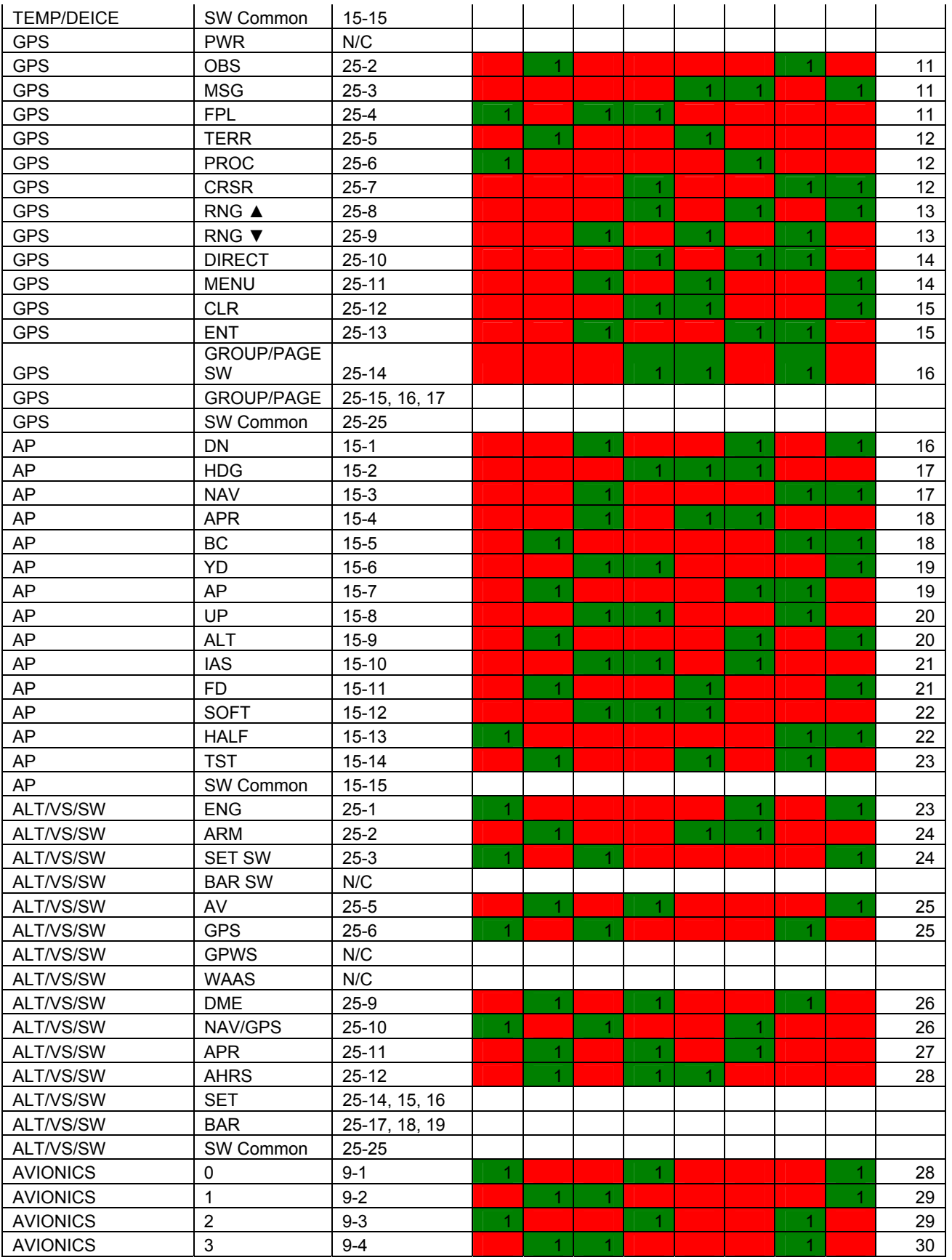

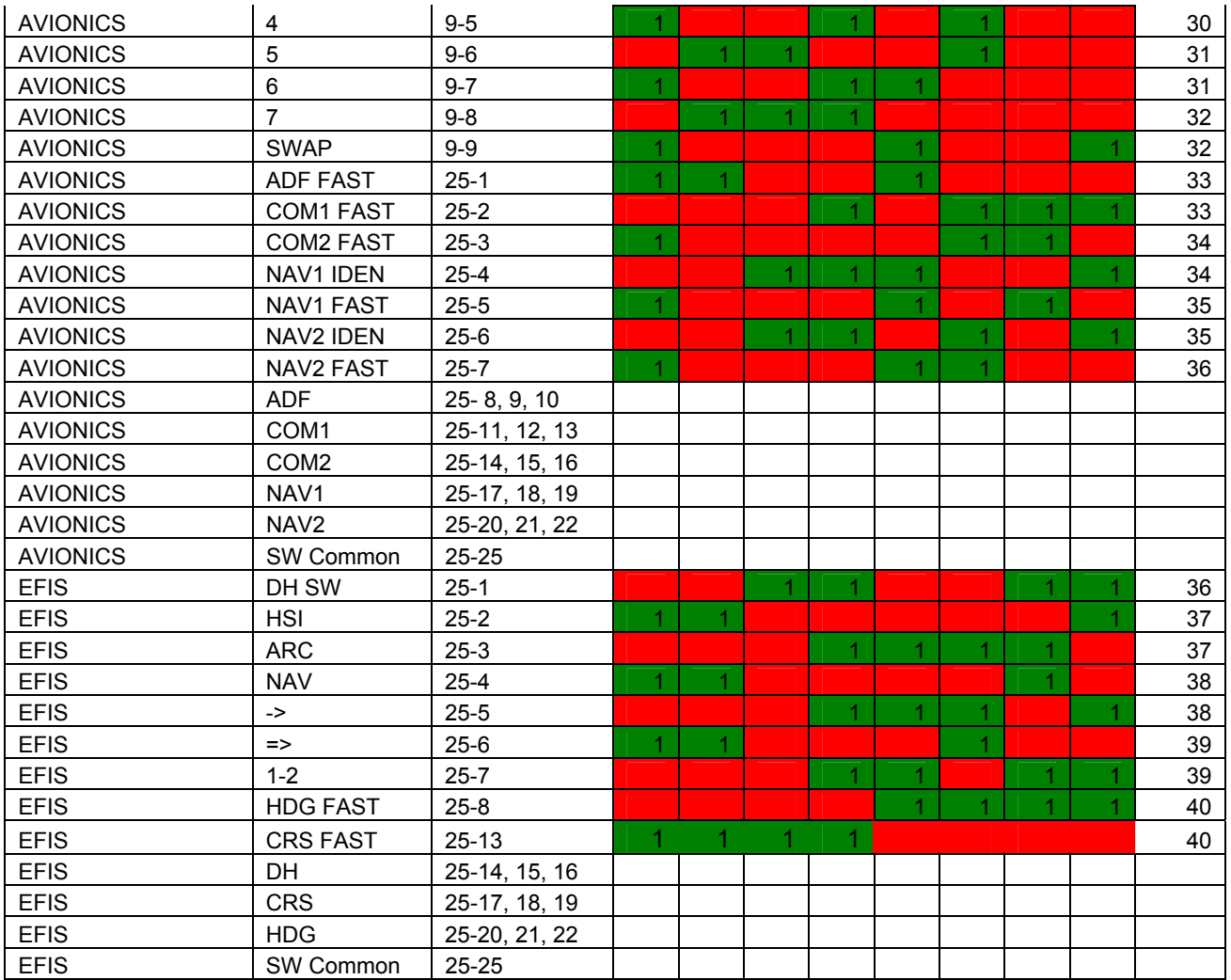

#### **Appendix B: Program Code**

#### **Descriptor File**

module PC12dsc

```
const USB_VENDOR_ID as word = 0x89DD 
const USB_PRODUCT_ID as word = 0x0002<br>const USB_SELF_POWER as char = 0xA0
const USB_SELF_POWER as char = 0xA0 ' Self powered 0xC0, 0x80 bus powered<br>'const USB_SELF_POWER as char = 0x80 ' Self powered 0xC0, 0x80 bus powere
'const USB_SELF_POWER as char = 0x80<br>const USB MAX POWER as char = 50 ' Self power required in units of 2 mA
                                                            <sup>1</sup> Bus power required in units of 2 mA
const HID_INPUT_REPORT_BYTES as char = 64 
const HID_OUTPUT_REPORT_BYTES as char = 64 
const EP_IN_INTERVAL as char = 1 
const EP_OUT_INTERVAL as char = 1 
const USB_INTERRUPT as char = 1 
const USB_TRANSFER_TYPE as char = 0x03 '0x03 Interrupt 
const USB HID EP as char = 1
const USB_HID_RPT_SIZE as char = 85 
structure device_descriptor 
    dim bLength as char \blacksquare bLength - Descriptor size in bytes (12h)<br>dim bDescriptorType as char \blacksquare bDescriptorType - The constant DEVICE (01h)
    dim bDescriptorType as char \begin{array}{ccc} ' & bDescriptorType - The constant DEVICE (01h)<br>dim bcdUSB as word \begin{array}{ccc} ' & bcdUSB - USB specification release
                                                                       - USB specification release number
                                                   (BCD) 
    dim bDeviceClass as char ' bDeviceClass - Class Code<br>dim bDeviceSubClass as char ' bDeviceSubClass - Subclass c<br>dim bDeviceProtocol as char ' bDeviceProtocol - Protocol c
                                               the bDeviceSubClass - Subclass code
                                                dim bDeviceProtocol - Protocol code
    dim bMaxPacketSize0 as char ' bMaxPacketSize0 - Maximum packet size for endpoint 0<br>dim idVendor as word ' idVendor - Vendor ID
    dim idVendor as word               ' idVendor         - Vendor ID<br>dim idProduct as word         ' idProduct     - Product ID
    dim idProduct as word ' idProduct<br>dim bodDevice as word ' bodDevice
     dim bcdDevice as word <br>dim iManufacturer as char <br>' iManufacturer - Index of string descriptor
                                              iManufacturer - Index of string descriptor for the
                                               manufacturer<br>'iProduct
    dim iProduct as char \blacksquare iProduct - Index of string descriptor for the
                                                    product. 
 dim iSerialNumber as char ' iSerialNumber - Index of string descriptor for the 
                                                  serial number. 
     dim bNumConfigurations as char ' bNumConfigurations - Number of possible
                                                  configurations 
end structure 
const device_dsc as device_descriptor = ( 
  0x12, 0x01, bDength 0x01, bDescription b0x01,<br>0x0200. bDescriptorType<br>bcdUSB
                                 ' bcdUSB
  0x00, \overline{\phantom{a}^\text{(1)} bDeviceClass
  0x00, The Charles of the DeviceSubClass
  0x00, \overline{ } bDeviceProtocol
   8, ' bMaxPacketSize0 
   USB_VENDOR_ID, ' idVendor 
  USB_PRODUCT_ID,
  0x0003, \begin{array}{c} \circ \\ b \text{cd} \text{be} \\ \text{d} \text{v} \text{cd} \text{b} \\ \text{d} \text{c} \text{cd} \text{b} \end{array} bedDevice - Version number
                                 0x01, ' iManufacturer 
  0x02, \blacksquare0x03, 1000 1 iSerialNumber
  0x01 bNumConfigurations
\lambda' Configuration 1 Descriptor
```

```
const configDescriptor1 as byte[41] = (
```
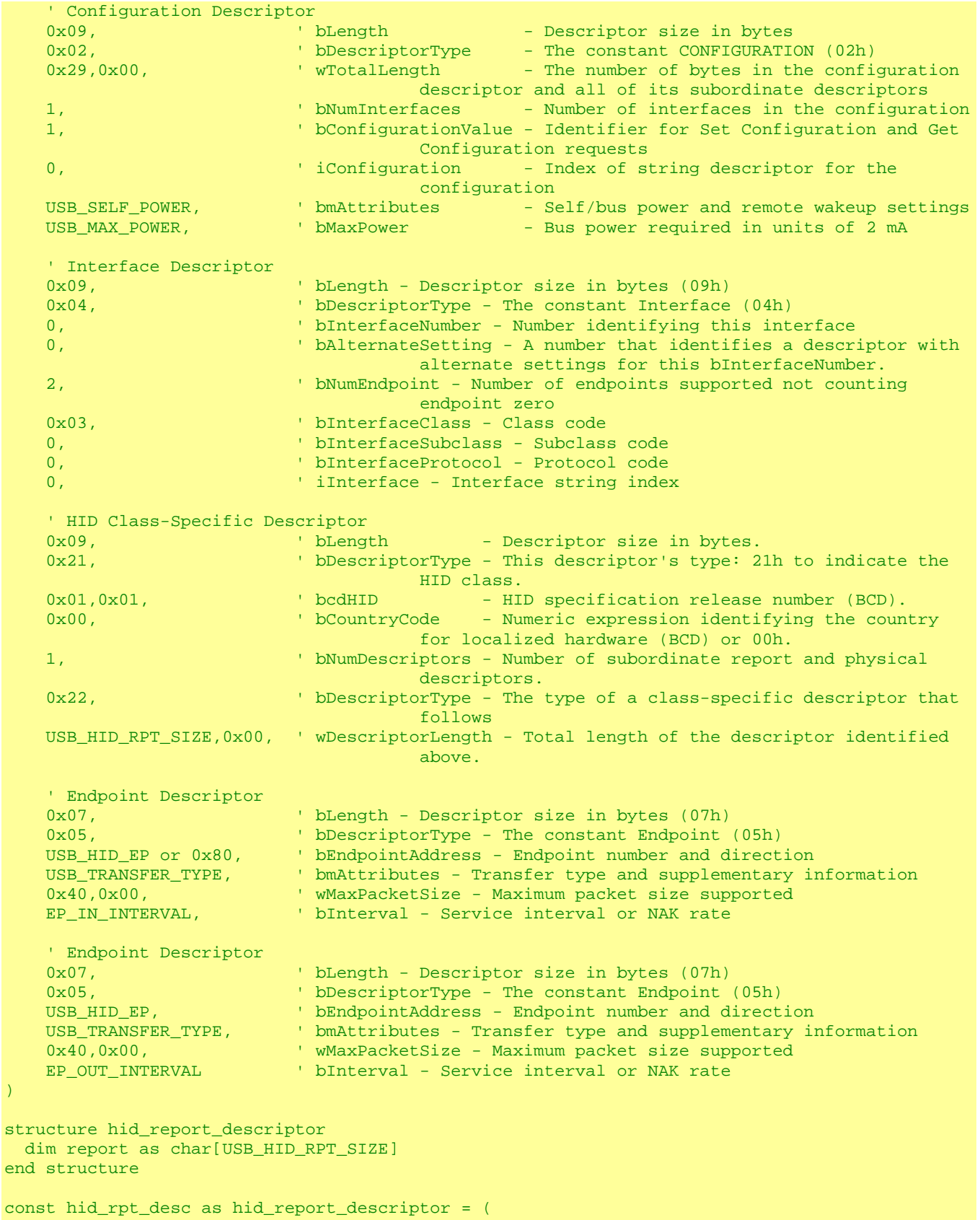

 $\bar{\cal Y}$ 

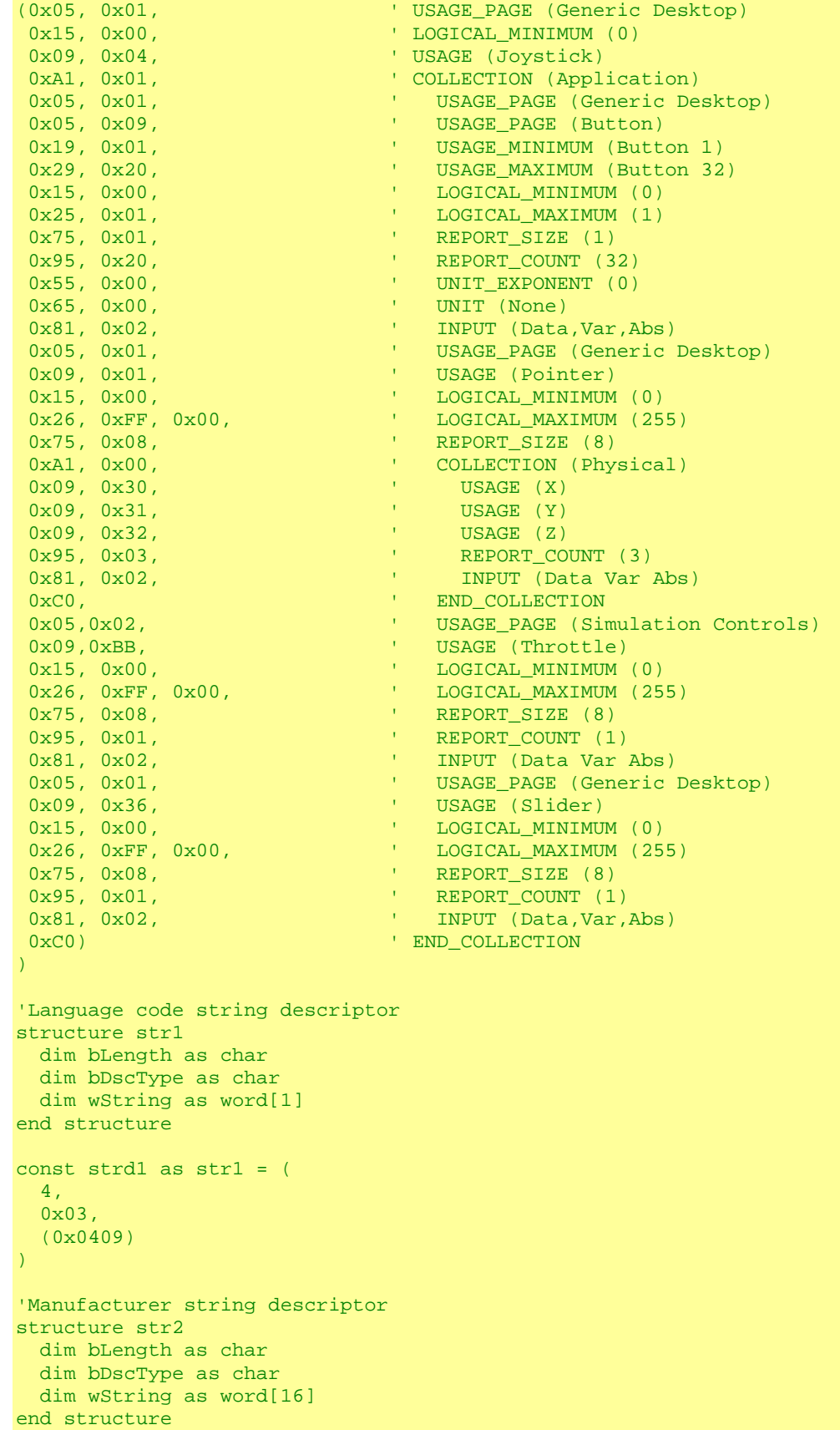

```
const strd2 as str2 = (<br>14, sizeof
                 'sizeof this descriptor string
   0x03, 
   ("8"," ","B","i","t","s") 
\lambda'Product string descriptor 
structure str3 
  dim bLength as char 
  dim bDscType as char 
  dim wString as word[23] 
end structure 
const strd3 as str3 = (<br>30, sizeof
                 'sizeof this descriptor string
   0x03, 
   ("P","C","1","2"," ","I","n","t","e","r","f","a","c","e") 
\lambda'Serial number string descriptor 
structure str4 
   dim bLength as char 
  dim bDscType as char 
  dim wString as word[10] 
end structure 
const strd4 as str4 = (<br>20. size
                 'sizeof this descriptor string
   0x03, 
   ("P","C","1","2","-","0","0","0","1") 
) 
dim USB_config_dsc_ptr as ^const char[1] 
dim USB_string_dsc_ptr as ^const char[4] 
sub procedure USB_Init_desc() 
implements 
  sub procedure USB_Init_desc() 
     USB_config_dsc_ptr[0] = @configDescriptor1 
     USB_string_dsc_ptr[0] = ^const char(@strd1) 
   USB_string_dsc_ptr[1] = \text{const} char(@strd2)
   USB string dsc ptr[2] = \text{const} char(@strd3)
   USB_string_dsc_ptr[3] = \text{const} char(@strd4)
   end sub 
end.
```
#### **Program File**

I am using three types of switches on my panels; each one has to be handled differently by the microcontroller. First I read rows 1 - 3. These rows are only connected to rotary switches so I first determine which direction the switch moved and toggle the appropriate bit in the USB write buffer. It is possible to leave a rotary switch in a position were contacts A and/or B are closed, i.e. connected to the common pin. Therefore, after a specific duration I reset the bits giving a pulse rather than leaving a bit set all the time.

Row 4 is only connected to momentary contact, push-button switches via the diode matrix previously described. I read row four and put the inverted data into the USB write buffer. When I press a switch the corresponding columns come on and stay on until I remove my finger from the button.

Finally I read the 8 toggle switch inputs and determine which one changed. Depending on which toggle switch changed I sent a pulse for that switch.

```
' * 
 ' * Project name: 
      ' PC12 Interface 
 ' * Copyright: 
      ' (c) Roy Seifert, 2011 
  ' * Revision History: 
      ' 20110427: 
' - initial release;<br>' * Description:
 ' * Description: 
      This firmware reads a 4 \times 8 switch matrix. The first 24 switches are
      connected to rotary switches, the last 8 are tied to a diode matrix
      which allows up to 255 switches to be connected.
'',
  ' * Test configuration: 
      MCU: PIC18F2455
                        ' http://ww1.microchip.com/downloads/en/DeviceDoc/39632D.pdf 
     Dev.Board: EasyPIC6
                       http://www.mikroe.com/en/tools/easypic6/
      ' Oscillator: HS 8.000 MHz (USB osc. is raised with PLL to 48.000MHz) 
     Ext. Modules: on-board USB-HID
                        ' http://www.mikroe.com/pdf/easypic6/easypic6_manual_v100.pdf 
     SW: mikrobasic PRO for PIC
' http://www.mikroe.com/en/compilers/mikrobasic/pro/pic/ 
  ' * NOTES: 
     ' (*) Be VERY careful about the configuration flags for the 18F2455 - there"s 
        so much place for mistake!
      - Place jumpers J12 in the right position
' 
' RA5, RA3 - RA0 analog inputs 
' RB7 - RB0 input with pullup 
' RC7 - RC6 poll output 
' RC1 - RC0 poll output 
program Rotary_Interface 
    dim col1 as sbit at PORTB.7 ' Port declarations 
   dim col2 as sbit at PORTB.6<br>dim col3 as sbit at PORTB.5
   dim col3 as sbit at PORTB.5<br>dim col4 as sbit at PORTB.4
   dim col4 as sbit at PORTB.4<br>dim col5 as sbit at PORTB.3
   dim col5 as sbit at PORTB.3<br>dim col6 as sbit at PORTB.2
   dim col6 as sbit at PORTB.2<br>dim col7 as sbit at PORTB.1
   dim col7 as sbit at PORTB.1<br>dim col8 as sbit at PORTB.0
                 dim cold as sbit at PORTB.0
```

```
 dim row1 as sbit at LATC.7 ' Rotary switch output 
  dim row2 as sbit at LATC.6 ' Rotary switch output<br>dim row3 as sbit at LATC.1 ' Rotary switch output
                  as sbit at LATC.1 <sup>'</sup> Rotary switch output<br>as sbit at LATC.0 ' Digital switch output
 dim row4 as sbit at LATC.0 ' Digital switch output 
 dim toggle1 as sbit at PORTE.3 ' Toggle switch inputs 
 dim toggle2 as sbit at PORTA.0 
 dim toggle3 as sbit at PORTA.1 
dim toggle4 as sbit at PORTA.2
 dim toggle5 as sbit at PORTA.3 
 dim toggle6 as sbit at PORTA.4 
 dim toggle7 as sbit at PORTA.5 
dim toggle8 as sbit at PORTC.2
dim adc_in as word in the assume that the analog input
dim switches as byte[5] ' ' Switch data
dim oldswitches as byte[5] ' Old switch data
dim userWR_buffer as byte[64] absolute 0x500 ' USB write buffer
dim userRD_buffer as byte[64] absolute 0x540 ' USB read buffer
dim temp as byte the ' Temporary storage
dim count as integer the General purpose counter
dim passcount is a integer that is used to clear switches
dim pulse as integer the Pulse duration
dim swmoved as boolean '' Switch moved flag
dim togglemoved as boolean ' Toggle switch moved flag
'****************************************************************************** 
' Main Interrupt Routine 
'****************************************************************************** 
sub procedure interrupt 
  USB_Interrupt_Proc 
end sub 
'****************************************************************************** 
'****************************************************************************** 
' Initialization Routine 
'****************************************************************************** 
sub procedure Init 
   '-------------------------------------- 
   ' Disable interrupts 
   '-------------------------------------- 
  INTCON = 0x00 ' Disable GIE, PEIE, TMR0IE, INTOIE, RBIE<br>INTCON2 = 0x75 ' ' Turn on PORTB pull-ups, RB interrupts h:
                                       ' Turn on PORTB pull-ups, RB interrupts high
                                       priority 
   INTCON3 = 0xC0 ' High priority interrupts 
  RCON.IPEN = 0 \qquad Disable Priority Levels on interrupts
  PIE1 = 0PIE2 = 0PIR1 = 0PTR2 = 0ADCON1 = 0x0F ' All analog inputs digital
    '-------------------------------------- 
   ' Ports Configuration 
   ' RA5 - RA0 toggle switch inputs 
   ' RB7 - RB0 input with pullup 
   ' RC7 - RC6 poll output 
   ' RC2 - toggle switch input 
   ' RC1 - RC0 poll output 
   ' RE3 - toggle switch input 
 '-------------------------------------- 
   ' TRIS bits: 1 = input, 0 = output 
  TRISA = $00111111<br>TRISB = $11111111<br>TRISB = $11111111<br>PORTB all input
   TRISB = %11111111 ' PORTB all input 
                                       ' PORTC 7:3 output, 2 input, 1:0 output
```

```
' TRISD = 0xFFTRISE = 0x07LATA = 0x00LATB = 0x00<br>LATC = 0xC3' All rows high
   LATD = 0LATE = 0pulse = 6 \blacksquare Adjust to change switch pulse duration
  swmoved = false ' All flags' Reset all flags
   togglemoved = false 
  count = 0end sub 
'****************************************************************************** 
' Main Program Routine 
'****************************************************************************** 
main: 
   Init 
   userWR_buffer[0] = 0 ' Initialize the USB write buffer 
  userWR buffer[1] = 0userWR buffer[2] = 0 userWR_buffer[3] = 0 
  count = 0 HID_Enable(@userRD_buffer, @userWR_buffer) 
   while true 
          ' Read axis inputs 
          ' Read AN0 
        adc_in = adc\_read(0)adc_in = adc_in/4userWR_buffer[4] = adc_in ' Read AN1 
        adc_in = adc<sub>read(1)</sub>
        adc in = adc in/4
        userWR_buffer[5] = adc_in ' Read AN2 
        adc_in = adc read(2)adc in = adc in/4
        userWR buffer[6] = adc_in ' Read AN3 
        adc_in = adc\_read(3)adc_in = adc_in/4userWR_buffer[7] = adc_in ' Read AN4 
        adc_in = adc\_read(4)adc_in = adc_in/4 userWR_buffer[8] = adc_in 
     ' Read switches<br>row2 = 0' Read row 2 rotary switches
     delay_us(1500) <sup>'</sup> Debounce delay
      switches[2] = PORTB 
     row2 = 1 if switches[2] <> oldswitches[2] then
```

```
count = count + 1 if count = 2 then 
             swmoved = true 
            ' row2moved = true 
             ' Find which input changed 
             temp = switches[2] xor oldswitches[2] 
             select case temp 
                case 0x80 
                   if (switches[2].7 <> switches[2].6) then 
                     userWR_buffer[1].1 = not userWR_buffer[1].1userWR buffer[1].0 = 0
                   else 
                      userWR_buffer[1].0 = not userWR_buffer[1].0 
                     userWR_buffer[1].1 = 0 end if 
                case 0x40
                   if (switches[2].7 = switches[2].6) thenuserWR_buffer[1].1 = not userWR_buffer[1].1userWR_buffer[1].0 = 0' else<br>' else
' userWR_buffer[1].0 = not userWR_buffer[1].0 
                      userWR_buffer[1].1 = 0' end if 
                case 0x20 
                   if (switches[2].5 <> switches[2].4) then 
                     userWR_buffer[1].3 = not userWR_buffer[1].3
                      userWR_buffer[1].2 = 0 
                   else 
                     userWR_buffer[1].2 = not userWR_buffer[1].2
                     userWR buffer[1].3 = 0 end if 
                ' case 0x10 
                   if (switches[2].5 = switches[2].4) thenuserWR_buffer[1].3 = not userWR_buffer[1].3userWR_buffer[1].2 = 0' else<br>' <u>' else</u>
                      userWR_buffer[1].2 = not userWR_buffer[1].2userWR buffer[1].3 = 0
                   ' end if 
                case 0x08 
                   if (switches[2].3 <> switches[2].2) then 
                      userWR_buffer[1].5 = not userWR_buffer[1].5 
                      userWR_buffer[1].4 = 0 
                   else 
                     userWR_buffer[1].4 = not userWR_buffer[1].4
                     userWR buffer[1].5 = 0
                   end if 
\begin{array}{ccc} \text{case } 0 \times 04 \\ \text{dose } 0 \times 04 \end{array}' if (switches[2].3 = switches[2].2) then 
useerWR\_buffer[1].5 = not userWR\_buffer[1].5<br>
' userWR_buffer[1].4 = 0 
' else<br>'
' userWR_buffer[1].4 = not userWR_buffer[1].4 
                      userWR_buffer[1].5 = 0end if case 0x02 
                   if (switches[2].1 <> switches[2].0) then 
                     userWR_buffer[1].7 = not userWR_buffer[1].7
                     userWR_buffer[1].6 = 0
                   else 
                      userWR_buffer[1].6 = not userWR_buffer[1].6 
                     userWR_buffer[1].7 = 0
                   end if
```

```
\begin{array}{ccc} \text{case } 0x01 \\ \text{d} & \text{f} & \text{cwe} \end{array}if (switches[2].1 = switches[2].0) then<br>if (switches[2].1 = switches[2].0) then
' userWR_buffer[1].7 = not userWR_buffer[1].7 
' userWR_buffer[1].6 = 0 
' else<br>' else
\texttt{userWR\_buffer}[1].6 = \texttt{not userWR\_buffer}[1].6userWR_buffer[1].7 = 0' end if 
              end select 
             passcount = 0 oldswitches[2] = switches[2] 
             count = 0 end if 
       end if 
       row3 = 0 ' Read row 3 rotary switch 
      delay_us(1500) <sup>'</sup> Debounce delay
       switches[3] = PORTB 
      row3 = 1 if switches[3] <> oldswitches[3] then 
          count = count + 1if count = 2 then swmoved = true 
              ' row3moved = true 
              ' Find which input changed 
              temp = switches[3] xor oldswitches[3] 
              select case temp 
                  case 0x80 
                     if (switches[3].7 <> switches[3].6) then 
                       userWR buffer[2].1 = not userWR buffer[2].1
                       userWR buffer[2].0 = 0
                     else 
                       userWR buffer[2].0 = not userWR buffer[2].0
                       userWR_buffer[2].1 = 0
                     end if 
\begin{array}{ccc} \text{case } 0 \times 40 \\ \text{d} & \text{f} & \text{cwe} \end{array}if (switehes[3].7 = switehes[3].6) thenuserWR buffer[2].1 = not userWR buffer[2].1
                         userWR buffer[2].0 = 0
                     ' else 
                         userWR_buffer[2].0 = not userWR_buffer[2].0userWR_buffer[2].1 = 0' end if 
                  case 0x20 
                     if (switches[3].5 <> switches[3].4) then 
                       userWR_buffer[2].3 = not userWR_buffer[2].3
                       userWR_buffer[2].2 = 0
                     else 
                        userWR_buffer[2].2 = not userWR_buffer[2].2 
                        userWR_buffer[2].3 = 0
                     end if 
\begin{array}{ccc} \cdot & \cdot & \cdot & \cdot \\ \cdot & \cdot & \cdot & \cdot \\ \cdot & \cdot & \cdot & \cdot \\ \end{array}if (switches[3].5 = switches[3].4) thenuserWR_buffer[2].3 = not userWR_buffer[2].3userWR_buffer[2].2 = 0else
                         userWR_buffer[2].2 = not userWR_buffer[2].2userWR_buffer[2].3 = 0' end if 
                  case 0x08 
                     if (switches[3].3 <> switches[3].2) then 
                        userWR_buffer[2].5 = not userWR_buffer[2].5 
                       userWR_buffer[2].4 = 0
```

```
 else 
                    userWR_buffer[2].4 = not userWR_buffer[2].4
                    userWR buffer[2].5 = 0
                  end if 
               case 0x04
                  if (switehes[3].3 = switehes[3].2) thenuserWR_buffer[2].5 = not userWR_buffer[2].5userWR buffer[2].4 = 0
                  else
                     userWR_buffer[2].4 = not userWR_buffer[2].4userWR buffer[2].5 = 0
                  end if
               case 0x02 
                  if (switches[3].1 <> switches[3].0) then 
                     userWR_buffer[2].7 = not userWR_buffer[2].7 
                    userWR buffer[2].6 = 0
                  else 
                    userWR_buffer[2].6 = not userWR_buffer[2].6
                    userWR buffer[2].7 = 0
                  end if 
\begin{array}{ccc} \text{case } 0 \times 01 \\ \text{d.e. } & \text{d.e. } 0 \end{array}if (switches[3].1 = switches[3].0) thenuserWR buffer[2].7 = not userWR buffer[2].7
                     userWR_buffer[2].6 = 0' else 
                     userWR_buffer[2].6 = not userWR_buffer[2].6userWR_buffer[2].7 = 0' end if 
            end select 
            passcount = 0 
            oldswitches[3] = switches[3] 
           count = 0 end if 
      end if 
     row1 = 0<br>delay us(1500) <br> Pebounce delay us(1500) <br> Pebounce delay
     delay_us(1500)switches[1] = PORTB ' Read 8 column bits
     row1 = 1 \blacksquare if switches[1] <> oldswitches[1] then ' Check to see of a switch moved 
        count = count + 1if count = 2 then<br>swmoved = true
                                            ' Set switch moved flag
             ' Find which input changed 
            temp = switches[1] xor oldswitches[1] 
            select case temp 
              case 0x80 <sup>'</sup> Rotary A input changed
                  if (switches[1].7 <> switches[1].6) then ' Rotary switch moved clockwise 
                     userWR_buffer[0].1 = not userWR_buffer[0].1 
                    userWR_buffer[0].0 = 0else ' Rotary switch moved counter
                                          clockwise 
                    userWR_buffer[0].0 = not userWR_buffer[0].0
                    userWR_buffer[0].1 = 0end if<br>case 0x40
                                            ' Rotary B input changed
                  if (switches[1].7 = switches[1].6) then 'Rotary switch moved clockwise
                     userWR buffer[0].1 = not userWR_buffer[0].1
                     userWR_buffer[0].0 = 0else ' Rotary switch moved counter
                                          clockwise 
useerWR_buffer[0].0 = not userWR_buffer[0].0userWR_buffer[0].1 = 0
```

```
' end if 
         case 0x20 
            if (switches[1].5 <> switches[1].4) then ' Rotary switch moved clockwise 
              userWR_buffer[0].3 = not userWR_buffer[0].3
              userWR_buffer[0].2 = 0
           else ' Rotary switch moved counter
                                   clockwise 
              userWR buffer[0].2 = not userWR buffer[0].2
              userWR buffer[0].3 = 0 end if 
         ' case 0x10 
            if (switches[1].5 = switches[1].4) then ' Rotary switch moved clockwise
               userWR_buffer[0].3 = not userWR_buffer[0].3userWR_buffer[0].2 = 0<br>else
                                                    ' Rotary switch moved counter
                                   clockwise 
               userWR_buffer[0].2 = not userWR_buffer[0].2userWR buffer[0].3 = 0end if
         case 0x08 
            if (switches[1].3 <> switches[1].2) then ' Rotary switch moved clockwise 
               userWR_buffer[0].5 = not userWR_buffer[0].5 
              userWR buffer[0].4 = 0
           else ' Rotary switch moved counter
                                   clockwise 
              userWR_buffer[0].4 = not userWR_buffer[0].4
              userWR_buffer[0].5 = 0
            end if 
         ' case 0x04 
            if (switches[1].3 = switches[1].2) then ' Rotary switch moved clockwise
               userWR_buffer[0].5 = not userWR_buffer[0].5userWR_buffer[0].4 = 0else ' Rotary switch moved counter ' Rotary switch moved counter
                                   clockwise 
               userWR_buffer[0].4 = not userWR_buffer[0].4userWR_buffer[0].5 = 0' end if 
         case 0x02 
            if (switches[1].1 <> switches[1].0) then ' Rotary switch moved clockwise 
               userWR_buffer[0].7 = not userWR_buffer[0].7 
              userWR_buffer[0].6 = 0
           else ' Rotary switch moved counter ' Rotary switch moved counter
                                   clockwise 
              userWR buffer[0].6 = not userWR_buffer[0].6
              userWR buffer[0].7 = 0
            end if 
         case 0x01
            if (switches[1].1 = switches[1].0) then ' Rotary switch moved clockwise
               ' userWR_buffer[0].7 = not userWR_buffer[0].7 
               userWR buffer[0].6 = 0else ' Rotary switch moved counter
                                   clockwise 
               userWR_buffer[0].6 = not userWR_buffer[0].6userWR_buffer[0].7 = 0end ifend select<br>passcount = 0
                                  ' Reset pass counter for switch pulse
      oldswitches[1] = switches[1] ' Prepare to for next pass 
     count = 0 end if 
 end if 
 row4 = 0 ' Read row 4 push-button switches
```

```
 delay_ms(3) ' Debounce delay 
      switches[4] = PORTB<br>row4 = 1' Set row 4 high to stop reading switches
       if switches[4] <> oldswitches[4] then ' Check if a switch moved 
           swmoved = true 
          userWR_buffer[3] = not switches[4] ' Set USB write buffer to switches passcount = 0 ' Reset pass count for switch pulse
                                               Pess count for switch pulse<br>Prepare for next pass
          oldswitches[4] = switches[4] end if 
      switches[0].0 = toggle1 ' Read toggle switches
      switches[0].1 = toggle2 ' Read toggle switches<br>switches[0].2 = toggle3 ' Read toggle switches
      switches[0].2 = toggle3 ' Read toggle switches<br>switches[0].3 = toggle4 ' Read toggle switches
      switches[0].3 = toggle4 ' Read toggle switches<br>switches[0].4 = toggle5 ' Read toggle switches
      switches[0].4 = toggle5 ' Read toggle switches<br>switches[0].5 = toggle6 ' Read toggle switches
                                               switches witches
      switches[0].6 = toggle7 ' Read toggle switches
      switches[0].7 = toggle8 ' Read toggle switches
       if switches[0] <> oldswitches[0] then ' Check if a switch moved 
           swmoved = true 
           temp = oldswitches[0] xor switches[0] 
           if temp <> 0 then 
              togglemoved = true 
           else 
               togglemoved = false 
           end if 
           select case temp 
              case 0x80 
                 userWR buffer[3].0 = 1 case 0x40 
                 userWR buffer[3].1 = 1 case 0x20 
                  userWR buffer[3].2 = 1
               case 0x10 
                  userWR buffer[3].3 = 1 case 0x08 
                  userWR_buffer[3].4 = 1 
               case 0x04 
                 userWR buffer[3].5 = 1
              case 0x02 
                  userWR_buffer[3].6 = 1 
               case 0x01 
                 userWR buffer[3].7 = 1 end select 
           passcount = 0 ' Reset pass count for switch pulse 
           oldswitches[0] = switches[0] ' Prepare for next pass 
       end if 
      if swmoved = true then ' A switch moved<br>passcount = passcount + 1 ' Increment pass
          passcount = passcount + 1 \qquad ' Increment pass counter for pulse<br>if passcount = pulse then \qquad ' Pass counter = pulse duration
             passcount = pulse then \cdot Pass counter = pulse duration<br>userWR buffer[0]=0x00 \cdot Initialize the USB write buff
                                                ' Initialize the USB write buffer to all 0
              userWR_buffer[1]=0x00 
              userWR_buffer[2]=0x00 
              if togglemoved = true then 
                  userWR_buffer[3]=0x00 
                  togglemoved = false 
              end if 
passcount = 0 ' Reset pass counter
swmoved = false ' Reset switch moved flag
           end if 
       end if
```

```
 HID_Write(@userWR_buffer, 9) ' Send data onto USB bus
```

```
 wend 
   HID_Disable() 
end.
```
#### **Appendix C: FSUIPC Button Programming**

I did some special programming for the rotary switches. Each rotary switch has a momentary contact switch that is activated by pressing the knob. Pressing the switch toggles a flag. Each switch available in FSUIPC has a corresponding flag. However, I can set, reset, or toggle a switch flag whether the real switch exists or not. A flag is identified as J15B3 which is joystick #15 (which doesn't exist), button #3. I use flags as follows:

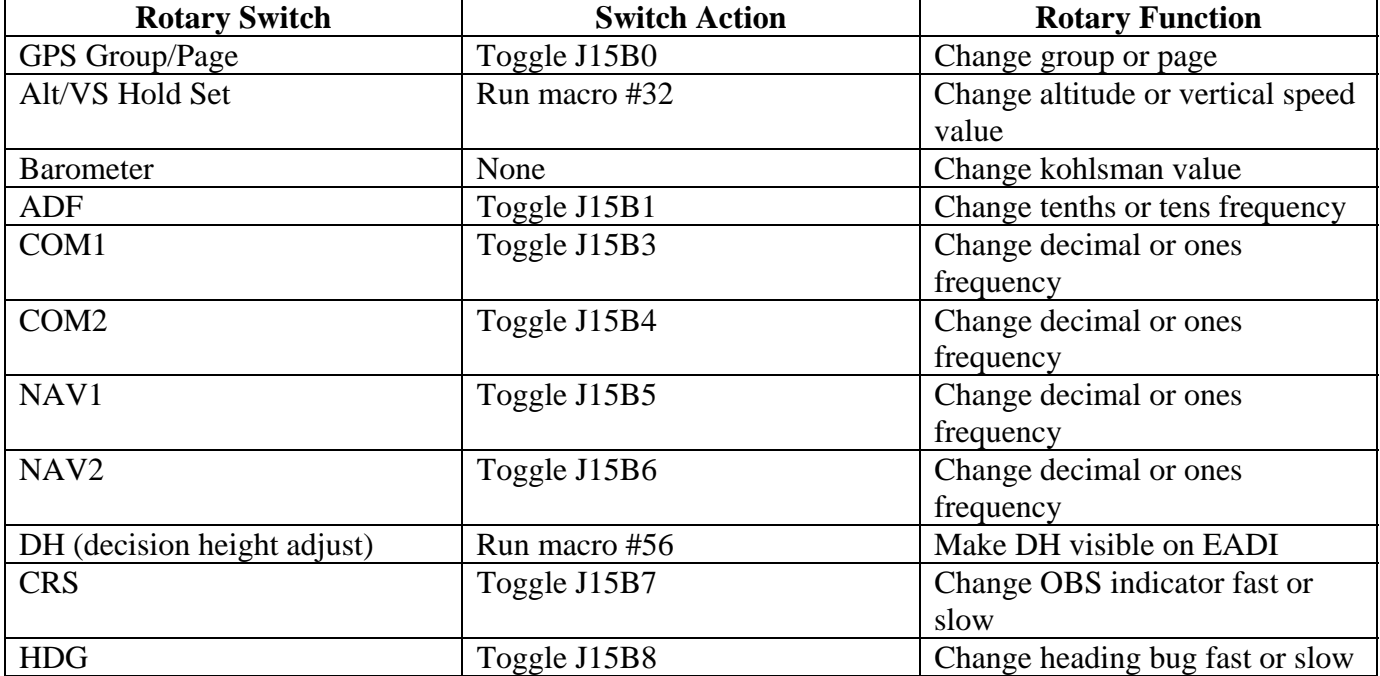

Each radio, including the ADF had a standby and active frequency. Moving the rotary switch only changed the standby frequency. I only have one SWAP button on my radio panel, so I programmed FSUIPC that whenever I change a frequency I set a flag for that radio, and reset all the other radio's flags. Depending on which flag was set the swap button swapped that radio's frequency between standby and active.

```
[Buttons] 
ButtonRepeat=20,10 
PollInterval=25 
[Profile.PC12] 
1=F1_Pilatus_PC-12 N89DD 
[Buttons.PC12] 
1=CP(-3,24)(-3,25)(-3,26)(+3,27)(+3,28)(-3,29)(-3,31)3,30,C1005,3840 ;GPSGRP/PGSW toggleflag 
      J15B0 
2=CP(F-15,0)3,1,C66625,0 ;GPSGroupInc 
3=CP(F+15,0)3,1,C66627,0 ;GPSPageInc 
4=CP(F-15,0)3,0,C66626,0 ;GPSGroupDec 
5=CP(F+15,0)3,0,C66628,0 ;GPSPageDec 
6=P3,3,CM1:57,0 ;up 
7=P3,2,CM1:58,0 ;dn 
8=P3,5,C65883,0 ;Kohlsman inc 
9=P3,4,C65884,0 ;Kohlsman dec
```
14=P3,6,C1003,3850 ;SetADFmovedflag 15=P3,6,C1004,3851 ;ResetCOM1movedflag 16=P3,6,C1004,3852 ;ResetCOM2movedflag 17=P3,6,C1004,3853 ;ResetNAV1movedflag 18=P3,6,C1004,3854 ;ResetNAV2movedflag 19=P3,7,C1003,3850 ;SetADFmovedflag 20=P3,7,C1004,3851 ;ResetCOM1movedflag 21=P3,7,C1004,3852 ;ResetCOM2movedflag 22=P3,7,C1004,3853 ;ResetNAV1movedflag 23=P3,7,C1004,3854 ;ResetNAV2movedflag 30=CP(-3,24)(-3,25)(-3,26)(+3,27)(-3,28)(+3,29)(+3,30)3,31,C1005,3843 ;COM1FASTtoggleJ15,B3 31=P3,8,C1004,3850 ;ResetADFmovedflag 32=P3,8,C1003,3851 ;SetCOM1movedflag 33=P3,8,C1004,3852 ;ResetCOM2movedflag 34=P3,8,C1004,3853 ;ResetNAV1movedflag 35=P3,8,C1004,3854 ;ResetNAV2movedflag 36=P3,9,C1004,3850 ;ResetADFmovedflag 37=P3,9,C1003,3851 ;SetCOM1movedflag 38=P3,9,C1004,3852 ;ResetCOM2movedflag 39=P3,9,C1004,3853 ;ResetNAV1movedflag 40=P3,9,C1004,3854 ;ResetNAV2movedflag 41=CP(F-15,3)3,8,C66434,0 ;COM1FracDec 42=CP(F-15,3)3,9,C66435,0 ;COM1FracInc 43=CP(F+15,3)3,8,C65636,0 ;COM1WholeDec 44=CP(F+15,3)3,9,C65637,0 ;COM1WholeInc 45=CP(+3,24)(-3,25)(-3,26)(-3,27)(-3,28)(+3,29)(-3,31)3,30,C1005,3844 ;COM2FASTtoggleJ15,B4 46=P3,10,C1004,3850 ;ResetADFmovedflag 47=P3,10,C1004,3851 ;ResetCOM1movedflag 48=P3,10,C1003,3852 ;SetCOM2movedflag 49=P3,10,C1004,3853 ;ResetNAV1movedflag 50=P3,10,C1004,3854 ;ResetNAV2movedflag 51=P3,11,C1004,3850 ;ResetADFmovedflag 52=P3,11,C1004,3851 ;ResetCOM1movedflag 53=P3,11,C1003,3852 ;SetCOM2movedflag 54=P3,11,C1004,3853 ;ResetNAV1movedflag 55=P3,11,C1004,3854 ;ResetNAV2movedflag 56=CP(F-15,4)3,10,C66439,0 ;COM2FracDec 57=CP(F-15,4)3,11,C66441,0 ;COM2FracInc 58=CP(F+15,4)3,10,C66436,0 ;COM2WholeDec 59=CP(F+15,4)3,11,C66437,0 ;COM2WholeInc 60=CP(+3,24)(-3,25)(-3,26)(-3,27)(+3,28)(-3,29)(-3,31)3,30,C1005,3845 ;NAV1FASTtoggleJ15,B5 61=P3,12,C1004,3850 ;ResetADFmovedflag 62=P3,12,C1004,3851 ;ResetCOM1movedflag 63=P3,12,C1004,3852 ;ResetCOM2movedflag 64=P3,12,C1003,3853 ;SetNAV1movedflag 65=P3,12,C1004,3854 ;ResetNAV2movedflag 66=P3,13,C1004,3850 ;ResetADFmovedflag 67=P3,13,C1004,3851 ;ResetCOM1movedflag 68=P3,13,C1004,3852 ;ResetCOM2movedflag 69=P3,13,C1003,3853 ;SetNAV1movedflag 70=P3,13,C1004,3854 ;ResetNAV2movedflag 71=CP(F-15,5)3,12,C66445,0 ;NAV1FracDec 72=CP(F-15,5)3,13,C66446,0 ;NAV1FracInc 73=CP(F+15,5)3,12,C65640,0 ;NAV1WholeDec 74=CP(F+15,5)3,13,C65641,0 ;NAV1WholeInc 75=CP(+3,24)(-3,25)(-3,26)(-3,27)(+3,28)(-3,31)(-3,30)3,29,C1005,3846 ;NAV2FASTtoggleJ15,B6 76=P3,14,C1004,3850 ;ResetADFmovedflag 77=P3,14,C1004,3851 ;ResetCOM1movedflag 78=P3,14,C1004,3852 ;ResetCOM2movedflag 79=P3,14,C1004,3853 ;ResetNAV1movedflag 80=P3,14,C1003,3854 ;SetNAV2movedflag 81=P3,15,C1004,3850 ;ResetADFmovedflag 82=P3,15,C1004,3851 ;ResetCOM1movedflag

83=P3,15,C1004,3852 ;ResetCOM2movedflag 84=P3,15,C1004,3853 ;ResetNAV1movedflag 85=P3,15,C1003,3854 ;SetNAV2movedflag 86=CP(F-15,6)3,14,C66449,0 ;NAV2FracDec 87=CP(F-15,6)3,15,C66450,0 ;NAV2FracInc 88=CP(F+15,6)3,14,C65644,0 ;NAV2WholeDec 89=CP(F+15,6)3,15,C65645,0 ;NAV2WholeInc 90=CP(-3,24)(-3,25)(+3,26)(+3,27)(-3,28)(-3,29)(+3,30)3,31,CM1:56,0 ;DH Visible 91=P3,17,CM1:54,0 ;DH Inc 92=P3,16,CM1:55,0 ;DH Dec 93=CP(+3,24)(+3,25)(+3,26)(-3,31)(-3,28)(-3,29)(-3,30)3,27,C1005,3847 ;CRSFASTtoggleJ15B7 94=CP(F-15,7)3,19,C65663,0 ;OBS Inc 95=CP(F-15,7)3,18,C65662,0 ;OBS Dec 96=CP(F+15,7)3,19,C66368,0 ;OBS Inc Fast 97=CP(F+15,7)3,18,C1026,0 ;PBS Dec Fast 98=CP(-3,24)(-3,25)(-3,26)(-3,27)(+3,28)(+3,29)(+3,30)3,31,C1005,3848 ;HDGFASTtoggleJ15B8 99=CP(F-15,8)3,21,C65879,0 ;Hdg bug inc 100=CP(F-15,8)3,20,C65880,0 ;Hdg bug dec 101=CP(F+15,8)3,21,C1025,0 ;Hdg bug inc fast 102=CP(F+15,8)3,20,C1024,0 ;Hdg bug dec fast 103=CP(+3,24)(+3,25)(-3,26)(-3,27)(-3,31)(-3,29)(-3,30)3,28,C1005,3841 ;ADFFASTsetJ15,B1 104=;CP(F+15,1)(F-15,2)(+3,24)(+3,25)(-3,26)(-3,27)(-3,31)(-3,29)(-3 105=;CP(F+15,1)(F+15,2)(+3,24)(+3,25)(-3,26)(-3,27)(-3,31)(-3,29)(-3  $107 = iCP(F-15,1)(F+15,2)(+3,24)(+3,25)(-3,26)(-3,27)(-3,31)(-3,29)(-3)$ 108=CP(F-15,1)3,6,CM1:49,0 ;ADF frac dec carry 109=CP(F-15,1)3,7,CM1:48,0 ;ADF frac inc carry 110=;CP(F+15,1)(F-15,2)3,6,CM1:51,0 ;ADF 1 dec 111=;CP(F+15,1)(F-15,2)3,7,CM1:50,0 ;ADF 1 inc 112=CP(F+15,1)3,6,CM1:53,0 ;ADF 10 dec 113=CP(F+15,1)3,7,CM1:52,0 ;ADF 10 inc 114=;CP(F-15,1)(F+15,2)3,6,CM1:53,0 ;ADF 10 dec 115=;CP(F-15,1)(F+15,2)3,7,CM1:52,0 ;ADF 10 inc 201=CP(-3,24)(-3,25)(-3,26)(-3,27)(-3,28)(-3,29)(-3,30)3,31,C66241,0 ;togglemasterbatt 202=CP(-3,24)(-3,25)(-3,26)(-3,27)(-3,28)(-3,29)(-3,31)3,30,C66242,0 ;togglemasteralt 203=CP(-3,24)(-3,25)(-3,26)(-3,28)(-3,29)(-3,30)(-3,31)3,27,CM1:1,0 ;toggleGen2 204=CP(-3,24)(-3,25)(-3,26)(-3,27)(-3,29)(-3,30)(-3,31)3,28,CM1:2,0 ;toggleExt 205=CP(-3,24)(-3,26)(-3,27)(-3,28)(-3,29)(-3,30)(-3,31)3,25,C66293,0 ;toggleavionicsmaster 206=CP(-3,24)(-3,25)(-3,26)(-3,27)(-3,28)(-3,30)(-3,31)3,29,CM1:3,0 ;toggleInv 207=CP(-3,24)(-3,25)(-3,27)(-3,28)(-3,29)(-3,30)(-3,31)3,26,CM1:4,0 ;toggleESS 208=CP(-3,25)(-3,26)(-3,27)(-3,28)(-3,29)(-3,30)(-3,31)3,24,CM1:5,0 ;toggleStby 209=CP(-3,24)(-3,25)(-3,26)(-3,27)(-3,28)(-3,29)(+3,30)3,31,CM1:6,0 ;togglefuelpumpLH 210=CP(-3,24)(-3,25)(-3,26)(-3,27)(+3,28)(-3,30)(-3,31)3,29,CM1:7,0 ;togglefuelpumpRH 211=CP(-3,24)(-3,25)(+3,26)(-3,28)(-3,29)(-3,30)(-3,31)3,27,CM1:8,0 ;togglestarter 212=CP(+3,24)(-3,26)(-3,27)(-3,28)(-3,29)(-3,30)(-3,31)3,25,CM1:9,0 ;toggleIgnition 213=CP(-3,24)(-3,25)(-3,26)(-3,27)(-3,28)(+3,29)(-3,31)3,30,C65909,0 ;Panel4OVERHD 214=CP(-3,24)(-3,25)(-3,26)(+3,27)(-3,31)(-3,29)(-3,30)3,28,CM1:10,0 ;LAMPTEST 215=CP(-3,24)(+3,25)(-3,31)(-3,27)(-3,28)(-3,29)(-3,30)3,26,C66240,0 ;LAND 216=CP(+3,24)(-3,25)(-3,26)(-3,27)(-3,28)(-3,29)(-3,30)3,31,C65560,0 ;STROBE 217=CP(-3,24)(-3,25)(-3,26)(-3,27)(-3,28)(+3,29)(-3,30)3,31,C66379,0 ;NAV 218=CP(-3,24)(-3,25)(-3,26)(-3,27)(+3,28)(-3,29)(-3,31)3,30,C66377,0 ;RECOG 219=CP(-3,24)(+3,25)(-3,26)(-3,31)(-3,28)(-3,29)(-3,30)3,27,CM1:13,0 ;SEATBELTS 220=CP(+3,24)(-3,25)(-3,31)(-3,27)(-3,28)(-3,29)(-3,30)3,26,CM1:11,0 ;PUSHER 221=CP(-3,24)(-3,25)(-3,26)(+3,27)(-3,28)(-3,29)(-3,30)3,31,CM1:12,0 ;FIRE 222=CP(-3,24)(-3,25)(+3,26)(-3,27)(-3,28)(-3,29)(-3,31)3,30,C65751,0 ;TAXI 223=CP(-3,24)(+3,25)(-3,26)(-3,27)(-3,28)(-3,31)(-3,30)3,29,C66378,0 ;WING 224=CP(+3,24)(-3,25)(-3,26)(-3,27)(-3,31)(-3,29)(-3,30)3,28,C66239,0 ;BEACON 225=CP(-3,24)(-3,25)(-3,26)(-3,27)(+3,28)(-3,29)(-3,30)3,31,C66376,0 ;LOGO 226=CP(-3,24)(-3,25)(-3,26)(+3,27)(-3,28)(-3,29)(-3,31)3,30,CM1:14,0 ;NOSMKG 227=CP(-3,24)(-3,25)(+3,26)(-3,27)(-3,28)(-3,31)(-3,30)3,29,CM1:16,0 ;SYS 228=CP(-3,24)(-3,25)(-3,26)(+3,27)(-3,28)(-3,31)(-3,30)3,29,CM1:17,0 ;RECIRC 229=CP(-3,24)(-3,25)(-3,26)(-3,27)(+3,28)(-3,29)(+3,30)3,31,CM1:15,0 ;HEAT 230=CP(+3,24)(+3,25)(-3,31)(-3,27)(-3,28)(-3,29)(-3,30)3,26,CM1:24,0 ;3MIN 231=CP(-3,24)(-3,25)(+3,26)(-3,27)(-3,28)(-3,29)(-3,30)3,31,C66337,0 ;BOOTSON

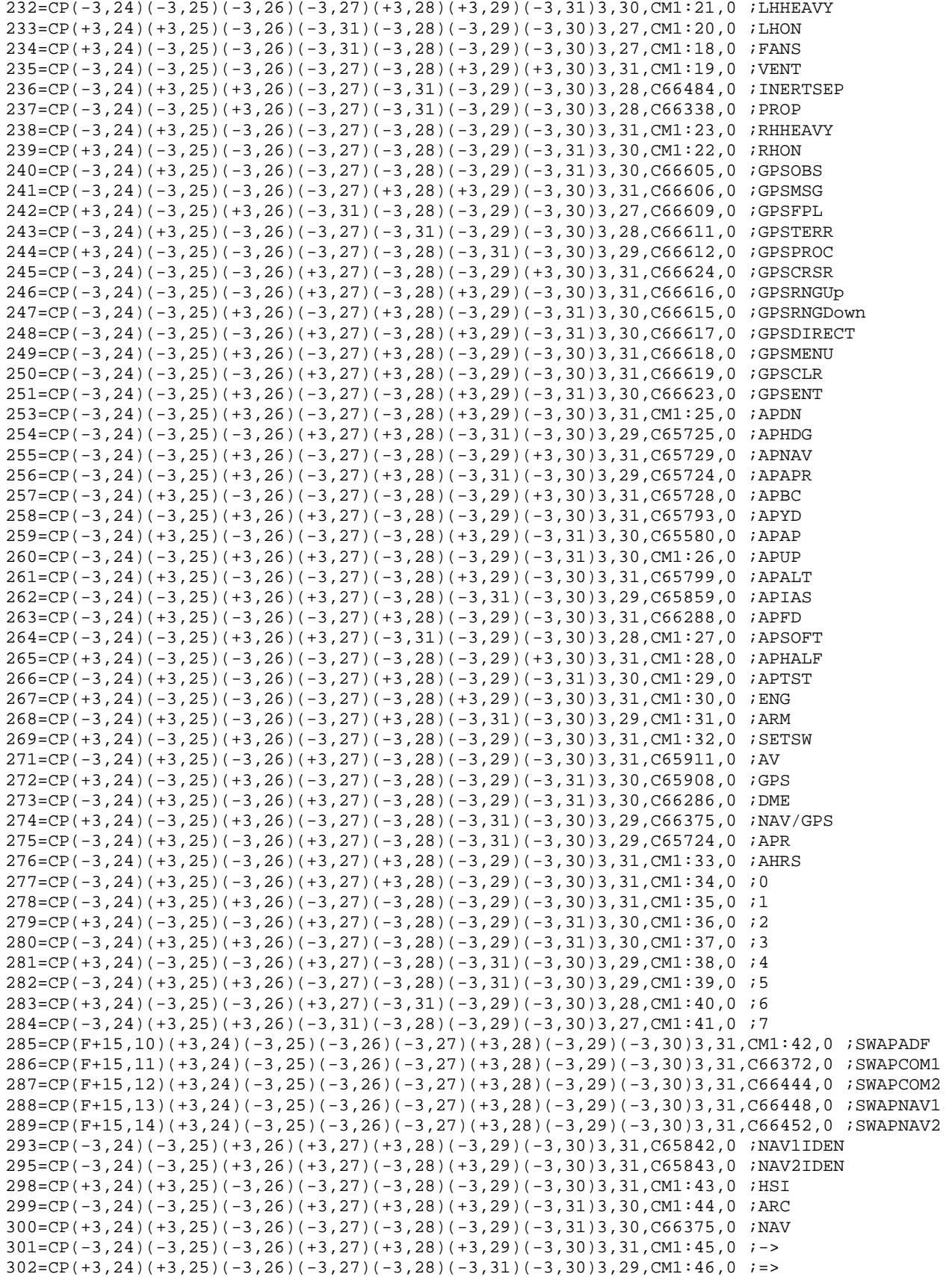

303=CP(-3,24)(-3,25)(-3,26)(+3,27)(+3,28)(-3,29)(+3,30)3,31,CM1:47,0 ;1-2

[MacroFiles] 1=PC12

## **Appendix D: FSUIPC Macro File**

In order to get some of the functions to work I used FSUIPC's macro function. FSUIPC allows you to record mouse clicks that otherwise wouldn't have a Flight Simulator command. I was able to get most of the functions to work using these macros. The ones I couldn't access were:

- Starter Interrupter
- Deicing probes
- GPS power on
- GPWS (no longer used so I didn't wire the switch)
- WAAS (no longer used so I didn't wire the switch)

So literally I have five unused switches on my panels which I could relabel and use for something else.

[Macros] Module="F1PC12.GAU" 1=GEN2=RXd190\*X8bcc 2=Ext=RXd360\*X8bcc 3=Inv=RXd120\*X8bcc 4=Ess=RXd030\*X8bcc 5=Stby=RXd240\*X8bcc 6=FuelPump\_LH=RXd4e0\*X83cc 7=FuelPump\_RH=RXd670\*X8bcc 8=Strt=RXc680\*X83cc 9=Ignit=RXddc0\*Xa100 10=Lamp\_Test=RXdea0\*X8bcc 11=Pusher=RXce60\*X8bcc 12=Fire=RXcd90\*X8bcc 13=Seat\_Belts=RXccf0\*X68cc 14=NoSmkg=RXcc70\*X68cc 15=CabinHeat=RXcf70\*X8bcc 16=SYS=RXdb80\*X8bcc 17=RECIRC=RXdd50\*X8bcc 18=FANS=RXdca0\*X8bcc 19=VENT=RXdf80\*X8bcc 20=LH\_ON=RXdaf0\*X8bcc 21=LH\_Heavy=RXd9d0\*X8bcc 22=RH\_ON=RXda60\*X8bcc 23=RH\_Heavy=RXd920\*X8bcc 24=3min=RXd870\*X8b00 25=AP DN=RX9370\*X55cc 26=AP UP=RX96a0\*X55cc 27=AP Soft=RX9350\*X8bcc 28=AP Half=RX9330\*X8bcc 29=AP Test=RX9310\*X8bcc 30=Eng=RX8700\*X83cc 31=Arm=RX8890\*X8bcc 32=Set=RX88b0\*X8bcc 33=AHRS=RX10070\*X8bcc 34=0=RX4b90\*Xa1cc 35=1=RX4bc0\*Xa1cc 36=2=RX4bf0\*Xa1cc 37=3=RX4c20\*Xa1cc

38=4=RX4c50\*Xa1cc 39=5=RX4c80\*Xa1cc 40=6=RX4cb0\*Xa1cc 41=7=RX4ce0\*Xa1cc 42=ADF Swap=RX5af0\*X83cc 43=HSI=RXa0a0\*Xc7cc 44=ARC=RXa0b0\*Xc7cc 45=->=RXa0c0\*Xa1cc 46=>>=RXa0e0\*Xa1cc 47=1-2=RXa120\*X33cc 48=ADF frac inc car=RX5a90\*Xa1cc 49=ADF frac dec car=RX5a70\*Xa1cc 50=ADF 1 inc=RX5ab0\*Xa1cc 51=ADF 1 Dec=RX5a50\*Xa1cc 52=ADF 10 Inc=RX5ad0\*Xa1cc 53=ADF 10 Dec=RX5a30\*Xa1cc 54=DH Up=RXa130\*X83cc 55=DH Down=RXa220\*X8300 56=DH Visible=RXa4d0\*X8bcc 57=Alt Up=RX8630\*Xa1cc 58=Alt Dn=RX8560\*Xa1cc